# **Docker**

## AWAYA MEHINDINA YA SAMKA

*Nicholas Dille* Docker Captain, Microsoft MVP

### Docker kann ich… …und was nun?

*Nicholas Dille* Docker Captain, Microsoft MVP

Dcontainer Conf

### Neues aus dem Docker-Universum

*Nicholas Dille* Docker Captain, Microsoft MVP

> Container Conf

## Qualitätssicherung von Container-Images

*Nicholas Dille* Docker Captain, Microsoft MVP

> Container Conf

## Is Docker making us more secure or less

*Nicholas Dille* Docker Captain, Microsoft MVP

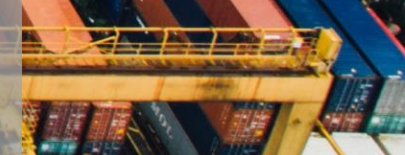

### Nicholas Dille

Husband, Father, Geek, Speaker, Author

Proudly working at Haufe Group Microsoft MVP since 2010 Docker Captain since 2017

M [dille.name](https://dille.name/blog)

@NicholasDille

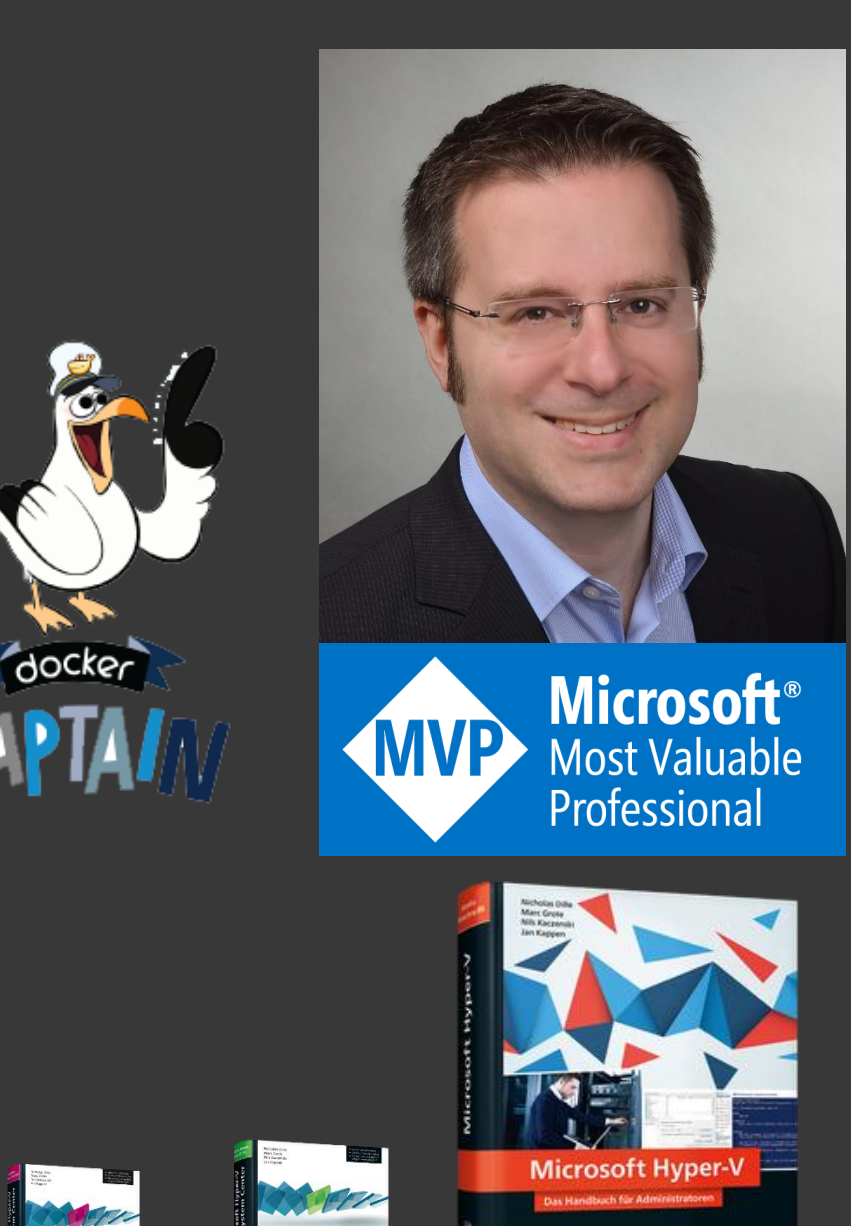

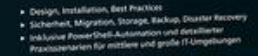

### "Regeln"

- Lieber Du als Sie
- Keine Konsumveranstaltung
- Stellt Fragen
- Andere Meinungen / Erfahrungen sind wichtig
- Seid neugierig und probiert aus
- Erinnert mich an Pausen ;-)

#### Toiletten: links rum, Treppe runter

### Agenda: Docker kann ich… und was nun?

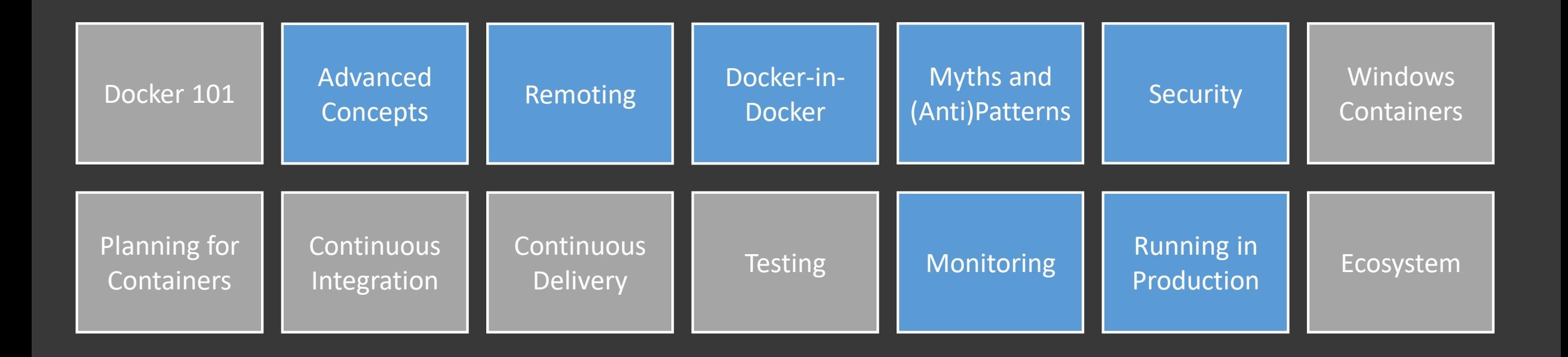

### Build your own Agenda

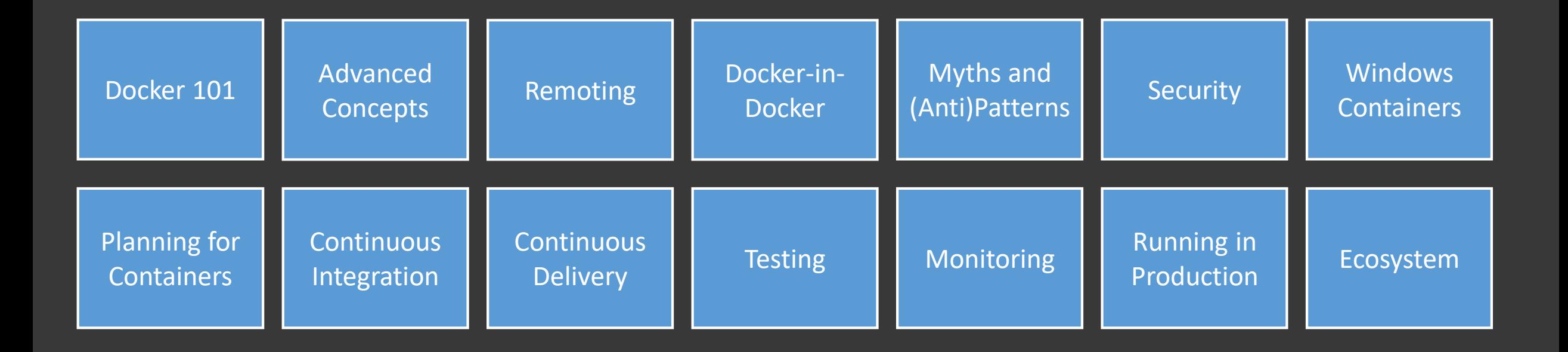

### Build your own Agenda

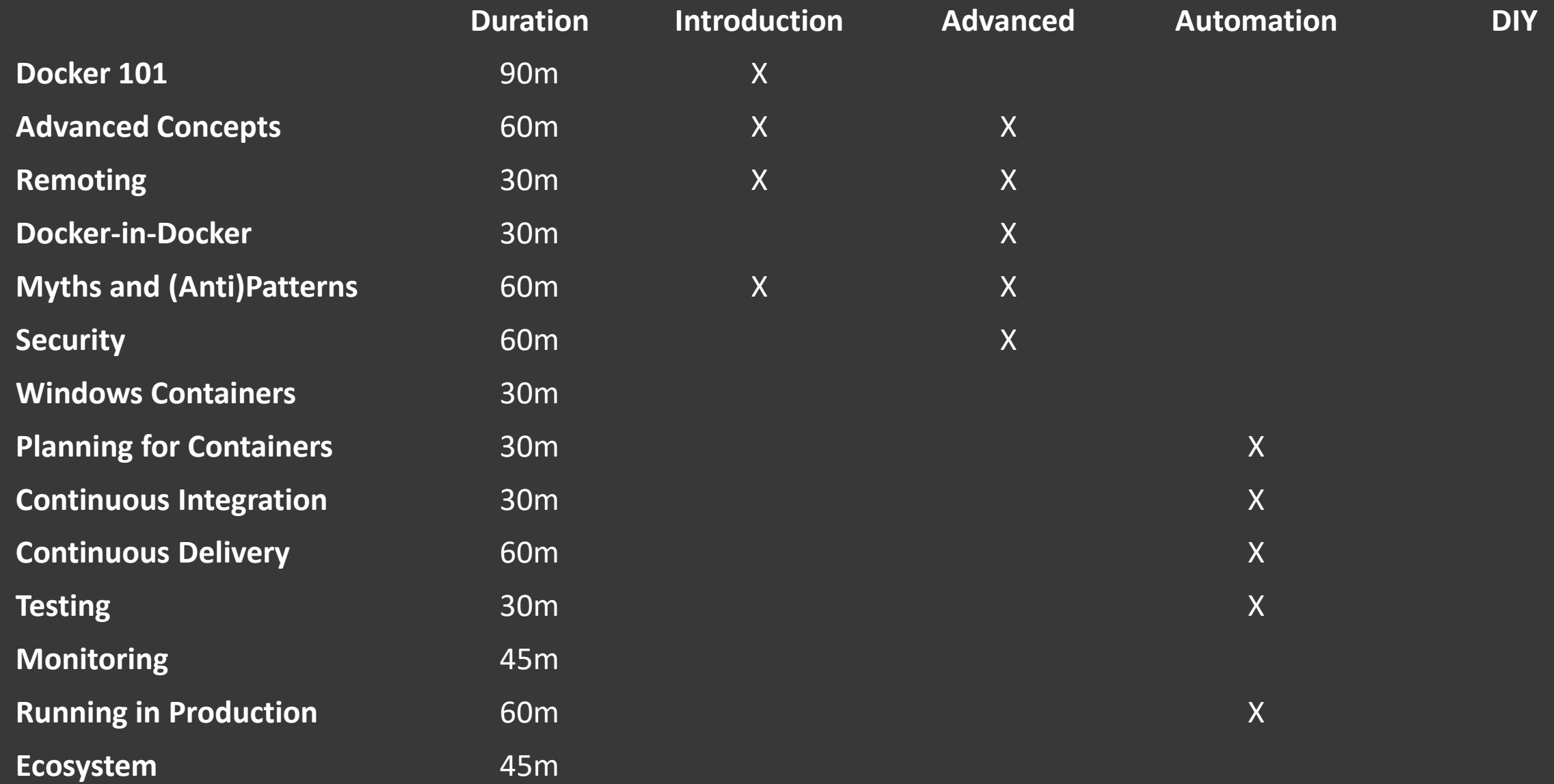

### Play with Docker

#### Cloud-Service zum Erlernen von Docker

- Kostenfreie Docker-Hosts für vier Stunden
- Jeder Host nutzt Docker-in-Docker
- <https://labs.play-with-docker.com/>

#### **Tooling**

Anmeldung per SSH (ssh -p 1022 10–0–1–3–48a594c4@host1.labs.play-with-docker.com) Treiber für docker-machine [\(https://github.com/play-with-docker/docker-machine-driver](https://github.com/play-with-docker/docker-machine-driver-pwd)pwd)

#### Kudos an die Autoren

Docker Captains [Marcos Nils](https://twitter.com/marcosnils) und [Jonathan Leibiusky](https://twitter.com/xetorthio)

#### PWD

- Go to [https://play-with-docker.com](https://play-with-docker.com/)
- Create account and login
- Create instance

#### Get example code

- Clone GitHub repository
- git clone https://github.com/nicholasdille/docker-ci-cd-examples.git

#### Create SSH key

Linux: ssh-keygen -f ~/.ssh/id rsa lab

Windows: Use puttygen Click (1) and wiggle mouse Save private key (2) to file Send public key (3) to containerconf2018@dille.name

#### Wait for response with …

…hostname

…username

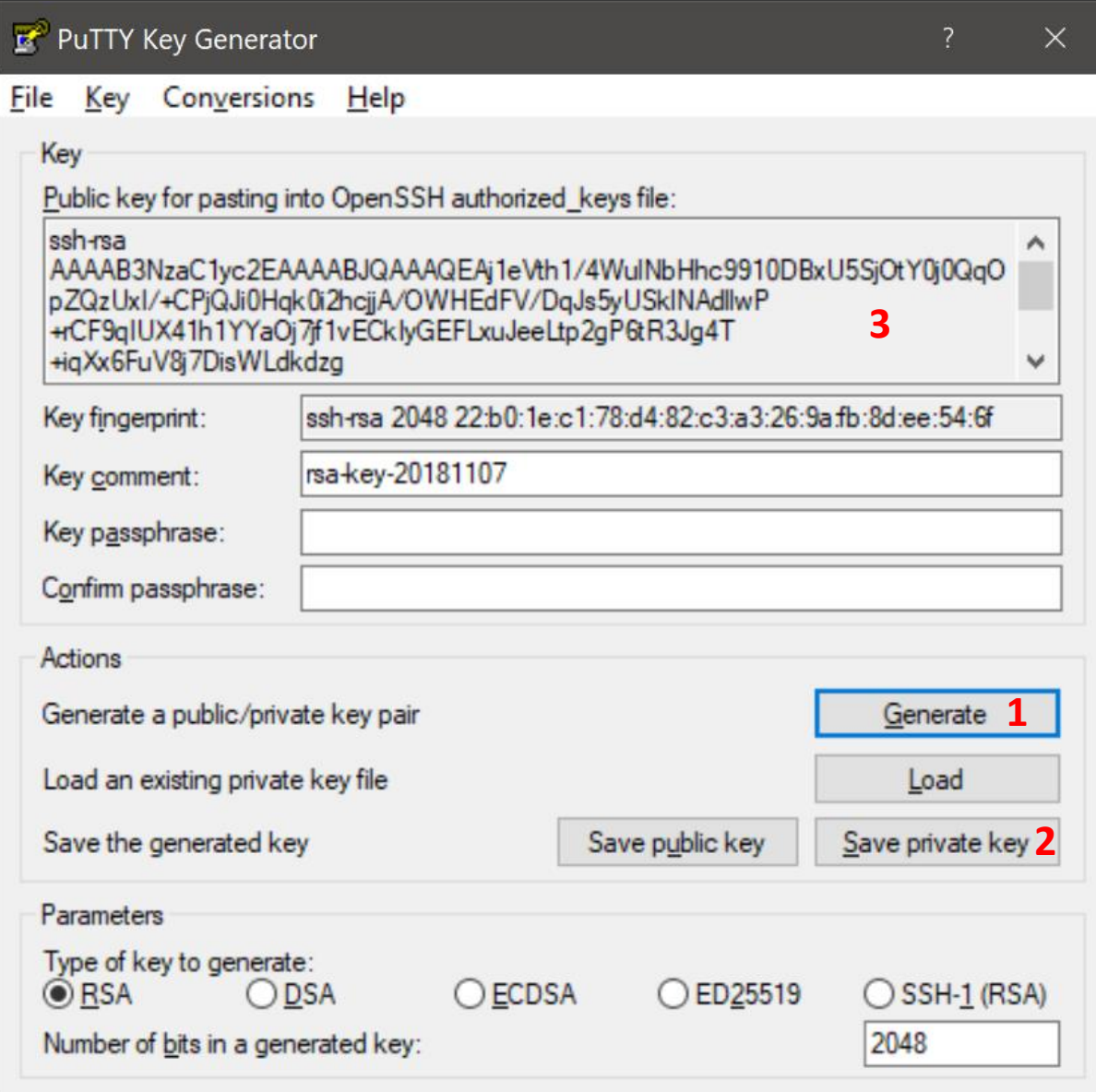

#### Test connection

#### Linux: ssh -i ~/.ssh/id rsa lab user@host

#### Windows: Using putty Enter hostname **X** PuTTY Configuration  $\times$ Select private key Category: **⊞** Session Options controlling SSH authentication **E**-Terminal  $\vee$  Display pre-authentication banner (SSH-2 only) 中 Window Bypass authentication entirely (SSH-2 only)  **※ PuTTY Configuration** □ Connection  $\times$ · Data Authentication methods Category: Proxy Attempt authentication using Pageant **H** Session Basic options for your PuTTY session Telnet Attempt TIS or CryptoCard auth (SSH-1) **E**-Terminal Rlogin Specify the destination you want to connect to Attempt "keyboard-interactive" auth (SSH-2)  $\Box$  SSH Fi-Window Host Name (or IP address) Port - Kex E-Connection **1**  $22$ Authentication parameters host Data **Host kevs** Allow agent forwarding Cipher - Proxy Connection type: ○ Raw ○ Telnet ○ Rlogin ● SSH Allow attempted changes of usemame in SSH-2  $O$  Serial 中 Auth - Telnet Rlogin  $...$  TTY Private key file for authentication: Load, save or delete a stored session  $- X11$ c:\private.key **2**Browse... **Tunnels**

#### Please check your desk

Piece of paper with…

Hostname

Username

Password

#### Please connect using SSH

Username: lab

Password: 'Tismeilap

#### Demos

<https://github.com/nicholasdille/docker-lab/tree/ContainerConf2018>

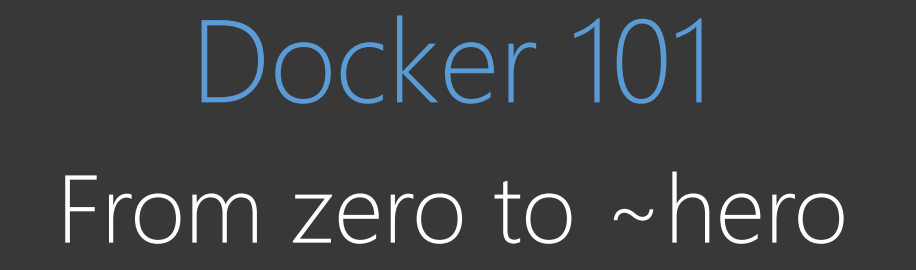

### Names

#### The Good

Docker is a company

Docker is a container management tool

#### The Bad

To dockerize

The Ugly I have an application in a docker

### Was macht Docker so besonders?

Am Anfang waren logische Partitionen (LPARs) Veröffentlicht 1972 von unseren Eltern

#### Dann kamen Linux Containers (LXC)

Veröffentlicht 2008 von unseren älteren Geschwistern Schnittstelle zu Control Groups und Namespaces

#### Zuletzt erblickt Docker das Licht der Welt

Gegründet 2013 von Solomon Hykes

Revolution der Container-Verwaltung durch Automatisierung

### **Concepts**

#### Process isolation

Containerized processes cannot see the host OS Containerized processes cannot see into other containers

#### Kernel is responsible

Isolation from other containers and the host Resource management

#### Containers are immutable

XXX

### Container versus VM

#### Different levels of virtualizations

Hardware virtualization isolates operating systems

Containers isolate processes

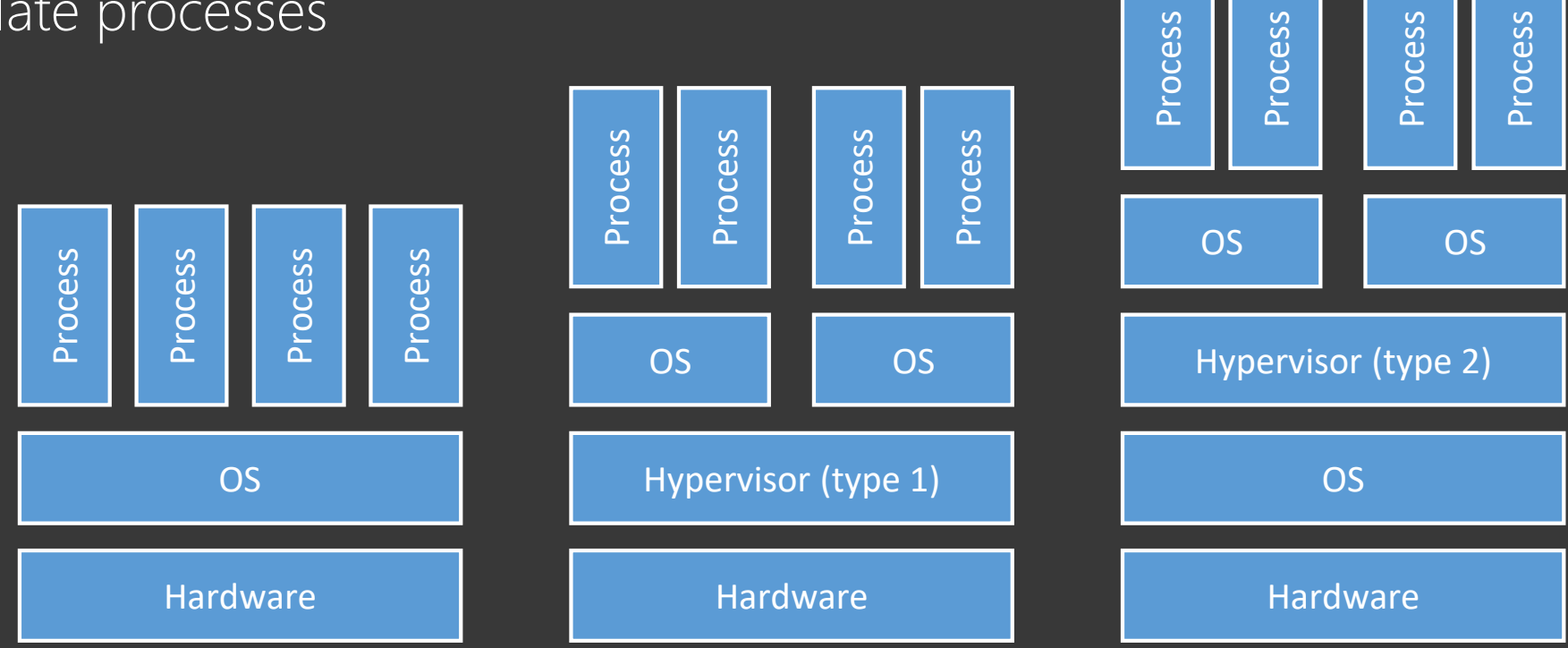

#### Containers are just another option

### What are containers?

#### #TBT: Container are process isolation

Implemented in the kernel

Resources are shared among all processes

#### Containers versus virtual machines

Other/higher layer of virtualization Shared hardware and shared kernel

Containers are just another option

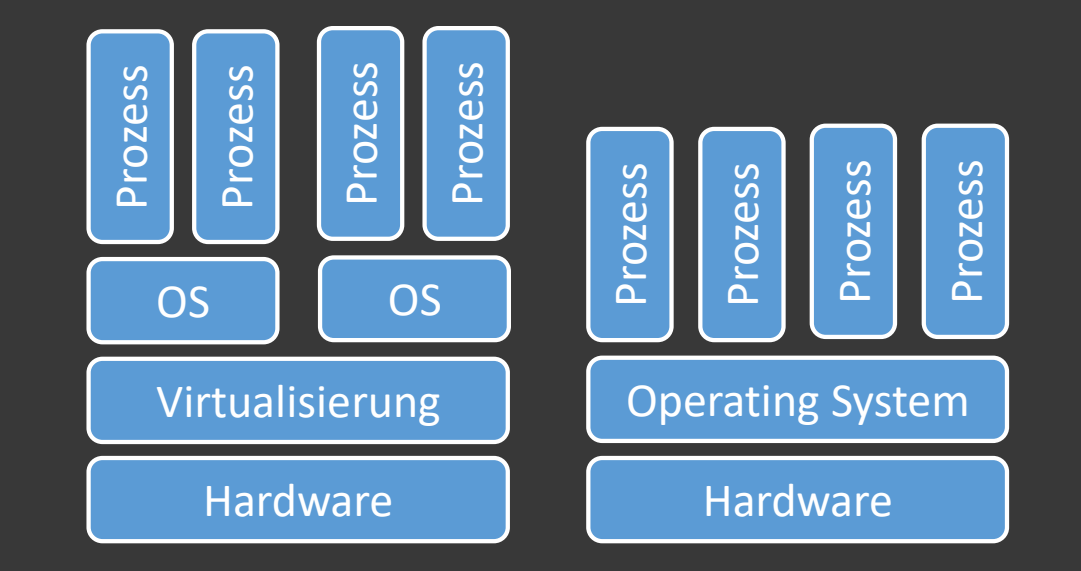

### Advantages

#### Development

Reproducible environment Packaged runtime environment Deployable for testing

#### peration

Lightweight virtualization Density

Dependency management

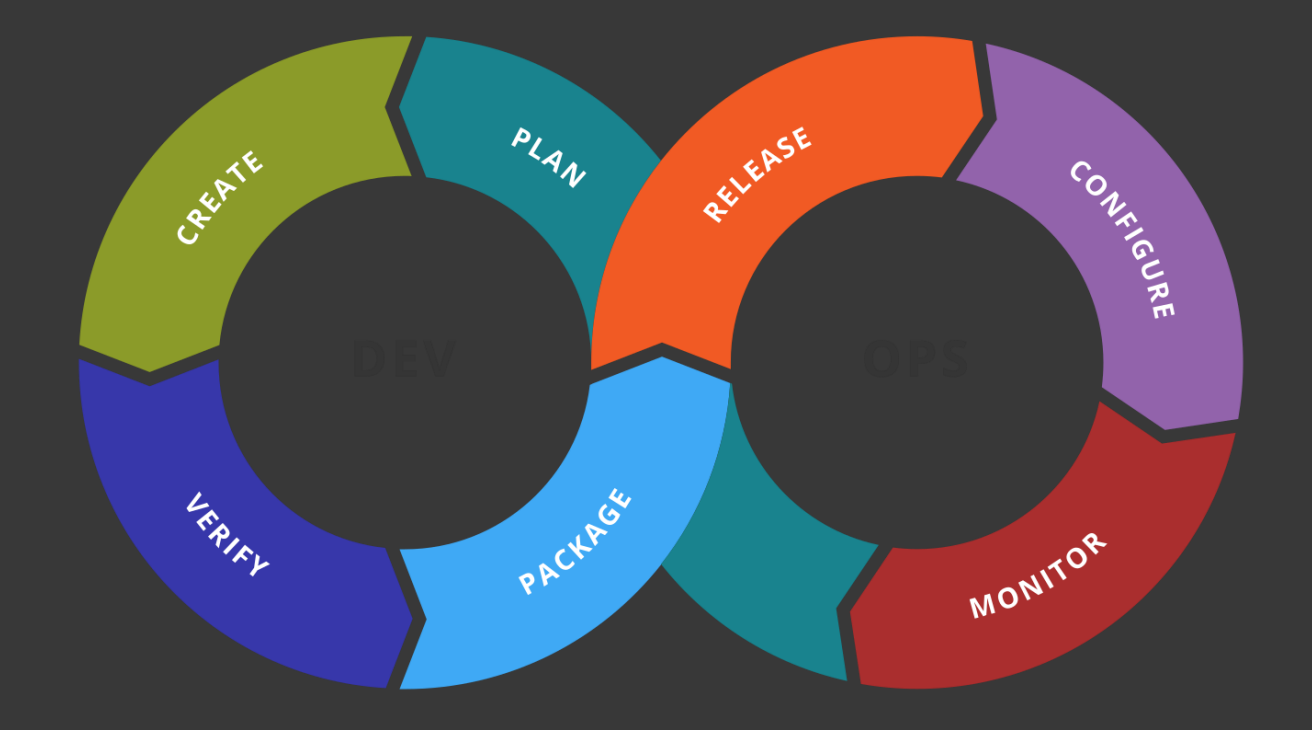

### Nomenclature

Container - running application Dockerfile - deployment script Image - packaged application Registry - image store

### Container Management

Isolated process(es)

- Shared, read-only image
- Dedicated writable volume
- Network configuration

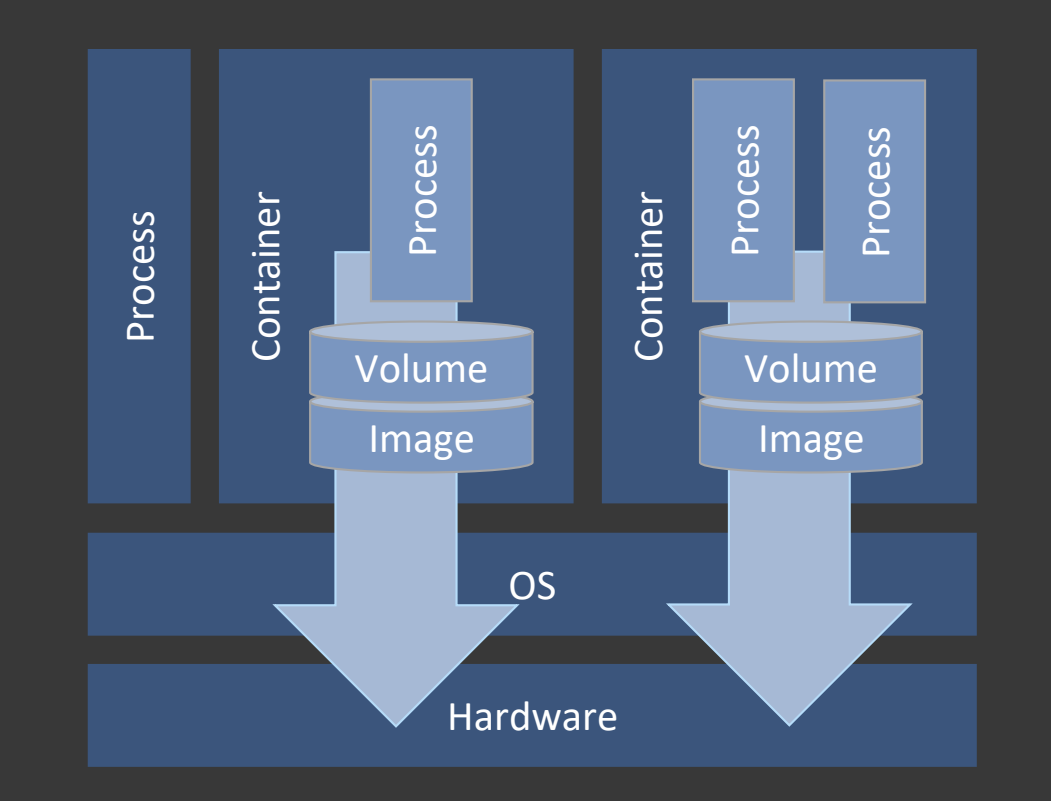

### My First Container

#### Hands-On

- \$ docker run -it ubuntu
- root@12345678# hostname
- root@12345678# whoami
- root@12345678# ps faux
- root@12345678# ls –l /
- root@12345678# exit
- \$ docker run -it ubuntu ping localhost

### Background containers

First process keeps container alive

Containers are not purged automatically

#### Hands-On

- \$ docker run -it ubuntu hostname
- \$ docker run –d ubuntu ping localhost
- \$ docker ps
- \$ docker stop <NAME>
- \$ docker rm <NAME>

### **Exploration**

#### Name containers

- \$ docker run -d --name websrv nginx
- \$ docker ps

#### Learn about containers

- \$ docker logs websrv
- \$ docker inspect websrv

Execute commands inside containers

\$ docker exec websrv ps faux \$ ps faux

Enter containers interactively \$ docker exec -it websrv bash

### **Networking**

#### Internals

Daemon controls 172.16.0.0/12

Containers are assigned a local IP address

Outgoing traffic is translated (source NAT)

Containers are not reachable directly

Incoming traffic requires published port

Published ports are mapped from the host to the container

Only one container can use a published port

#### Hands-On

\$ ifconfig docker0 \$ docker run –d --name nginx1 nginx \$ docker run -d --name nginx2 -p 80:80 nginx \$ docker ps

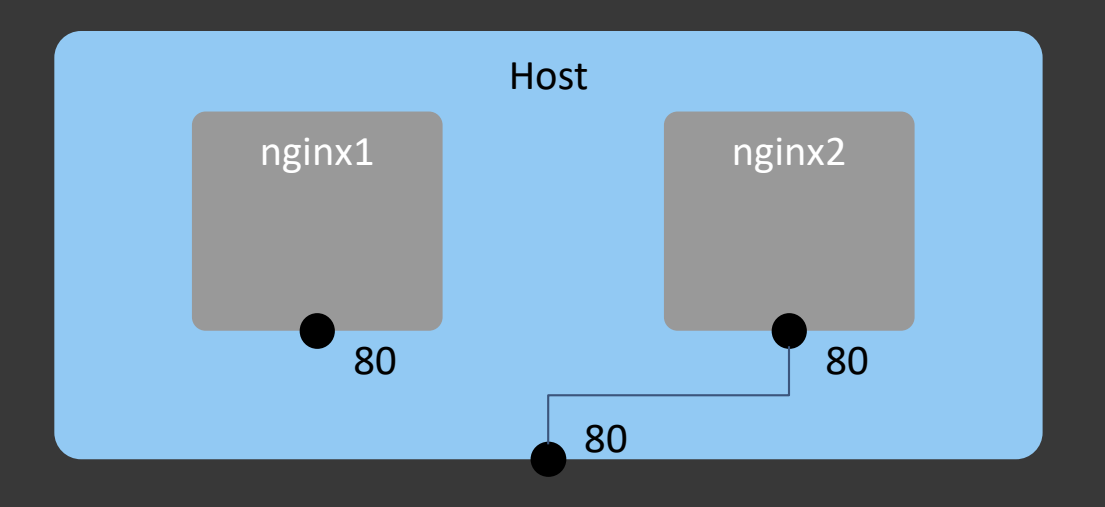

### Volumes

#### Non-persistent storage

\$ docker run -it ubuntu root@12345678# touch /file.txt root@12345678# ls -l /

root@12345678# exit

\$ docker run -it ubuntu

#### Locally persistent storage

\$ docker run -it -v /source:/source ubuntu

root@12345678# touch /file

root@12345678# ls –l /

root@12345678# exit

\$ docker run -it -v /source:/source ubuntu

root@12345678# ls –l /

### Image Management

Images are served from Docker Hub

Images are named as user/name:tag

Hands-On

- \$ docker pull centos
- \$ docker rmi centos

#### **HOW DO YOU CREATE CONTAINERS?**

## **VIRTUAL MAGHINES**

TITTE

### Custom Images

#### Custom behaviour

Based on existing image Adds tools and functionality Simple but sufficient scripting language

#### Hands-On

\$ cat Dockerfile

FROM ubuntu:xenial

RUN apt update && apt -y install nginx

\$ docker build --tag myimage .

### Image Registries

Docker Hub is not the only source for images Private registries based on [Docker Distribution](https://github.com/docker/distribution)

Hands-On (???)

- \$ docker tag myimage nicholasdille/coolnginx
- \$ docker push nicholasdille/coolnginx

### Private Registry

#### **Security**

localhost: 5000 is preconfigured as insecure registry Other registries must be secure (HTTPS)

#### Hands-On

- \$ docker run -d --name registry -p 5000:5000 registry
- \$ docker tag ubuntu localhost:5000/groot/ubuntu
- \$ docker push localhost:5000/groot/ubuntu

Advanced Concepts From ~hero to hero

### Image Management

#### Downside of docker CLI

Unable to search for image tags

Unable to remove images/tags from registry

### Tools filling the gap

Search for image tags: [docker-ls,](https://github.com/mayflower/docker-ls) [docker-browse](https://bitbucket.org/atlassianlabs/docker-browse) Remove images/tags: [docker-rm](https://github.com/mayflower/docker-ls) (part of docker-ls)
# Multi-Stage Builds

### Neue Syntax für Dockerfile

- Bauen in mehreren Schritten
- Mehrere FROM-Abschnitte
- Vorteile
- Trennen von Build Env und Runtime
- Kleinere Images
- Weniger Pakete installiert

Pipelines statt Multi-Stage Builds

# Kernel internal

### Control groups (cgroups)

- Resource management for CPU, memory, disk, network
- Limitations and priorization
- Accounting

### Namespaces

Isolation of resources used in cgroups

# What images are made of

Images have a naming scheme

registry/name:tag

On Docker Hub Official images: docker.io/\_/name:tag Community images: docker.io/user/name:tag

Images are described by manifests Images consist of layers Instructions in Dockerfile create layers

# What images are made of

#### Images

Name describes purpose

Tag describes version or variant Images consist of layers

#### Layers…

…enable reuse

…increase download speed

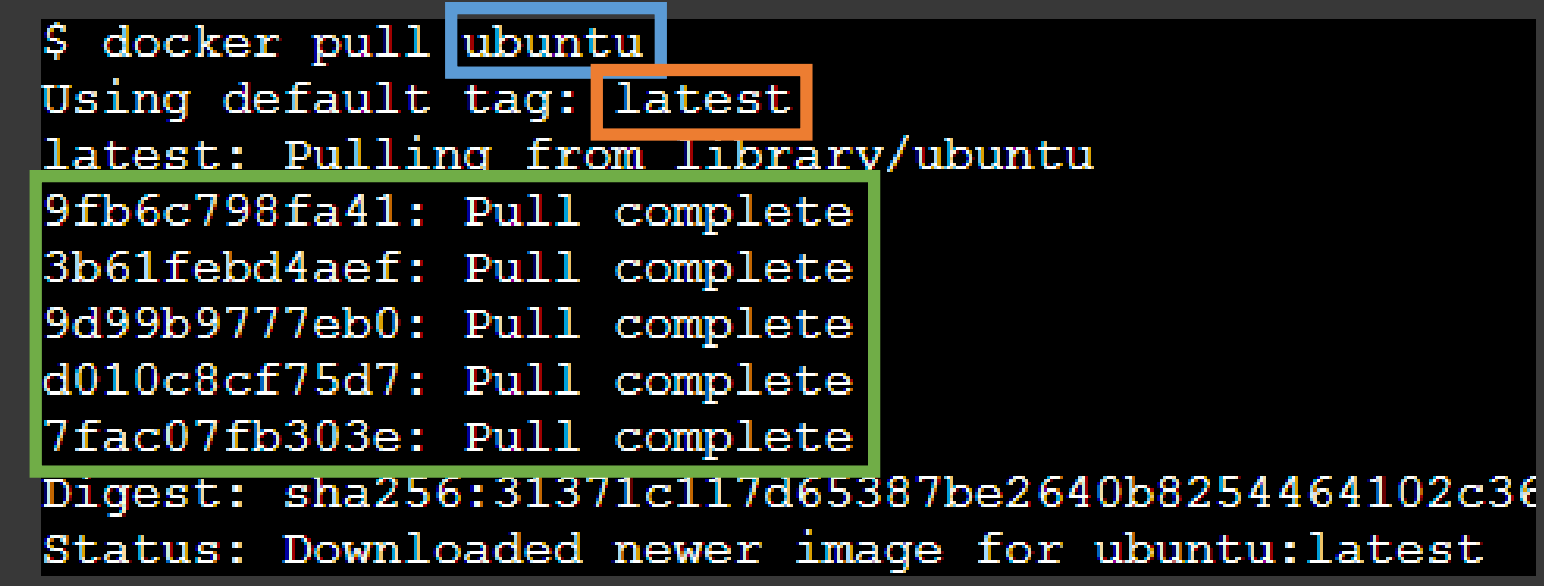

# Dockerfile and Layers

\$ cat Dockerfile

 $\overline{\phantom{a}}$  \$ docker history hello-world

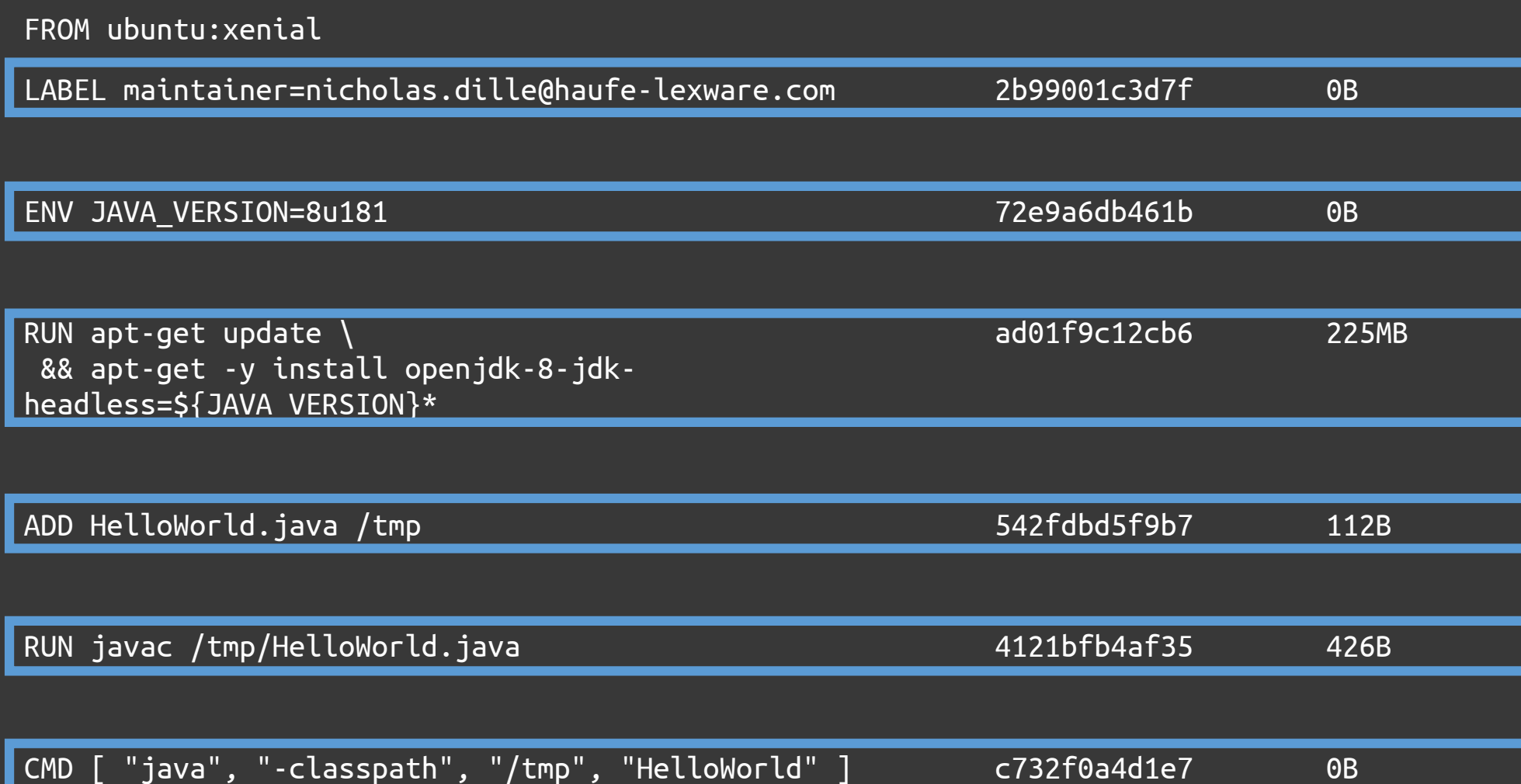

# Image Manifests

Images are described by manifests Manifests list layers belonging to an image Layers are stored as blobs Manifests reference image configuration Information is referenced by SHA256 hashes

### Image Configuration

Lists image layers with commands Stored as blob

# Multi-Arch Images

### Images only work on a single platform

But containers are supported on multiple architectures and operating systems

### Virtual images to the rescue

Manifest links to multiple images for supported platforms Now integrated in Docker CLI (docker manifest) Based on [manifest-tool](https://github.com/estesp/manifest-tool) (by Docker Captain Phil Estes)

# Official images are already multi-arch

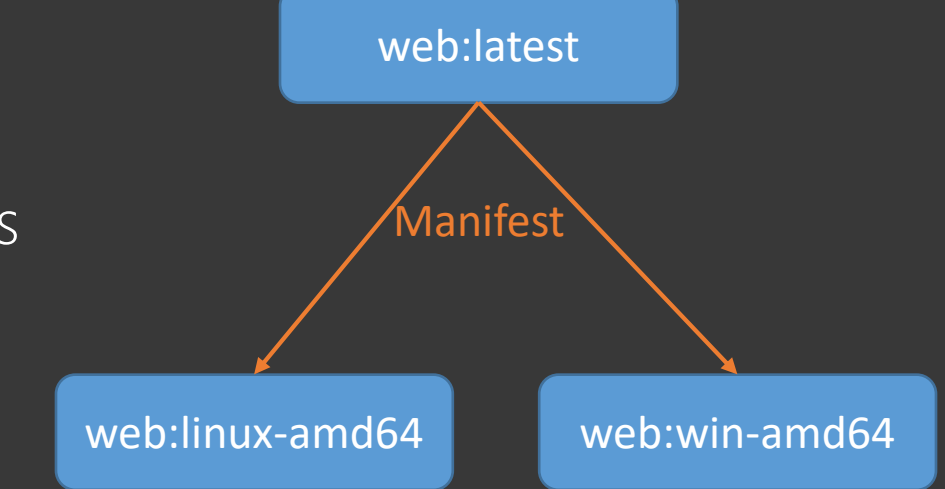

# Multi-Arch Images: openjdk

- \$ docker run mplatform/mquery openjdk:8-jdk
- Image: openjdk:8-jdk
- \* Manifest List: Yes
- \* Supported platforms:
	- linux/amd64
	- linux/arm/v5
	- linux/arm/v7
	- linux/arm64/v8
	- linux/386
	- linux/ppc64le
	- linux/s390x

\$ docker run mplatform/mquery openjdk:8-jdk-nanoserver Image: openjdk:8-jdk-nanoserver

- \* Manifest List: Yes
- \* Supported platforms:
	- windows/amd64:10.0.14393.1770

# Multi-Arch Images: hello-world

- \$ docker run mplatform/mquery hello-world
- Image: hello-world
- \* Manifest List: Yes
- \* Supported platforms:
	- linux/amd64
	- linux/arm/v5
	- linux/arm/v7
	- linux/arm64/v8
	- linux/386
	- linux/ppc64le
	- linux/s390x
	- windows/amd64:10.0.14393.1770
	- windows/amd64:10.0.16299.19

# Volume Management

### Bind mount

- Map a local directory into the container
- Easy to exchange data with non-containerized processes

# Volume

- Managed by Docker daemon
- Works well for processing data from containers only

# tmpfs

- Real temporary data
- Removed with containers

# Volume Management

### Persistent data

Necessity for all production deployments Backends like databases require persistent data

### NFS from central storage

Usually available on-opremises and in clouds

### Volume plugins

Delegation of storage handling Example: sshfs

# docker-compose

### Infrastructure-as-Code

Deployment of multiple containers docker-compose. yml defines networks, volumes and services Declarative syntax

#### Easy to use

Service Discovery

Dependencies

**Scalability** 

# Tools Overview

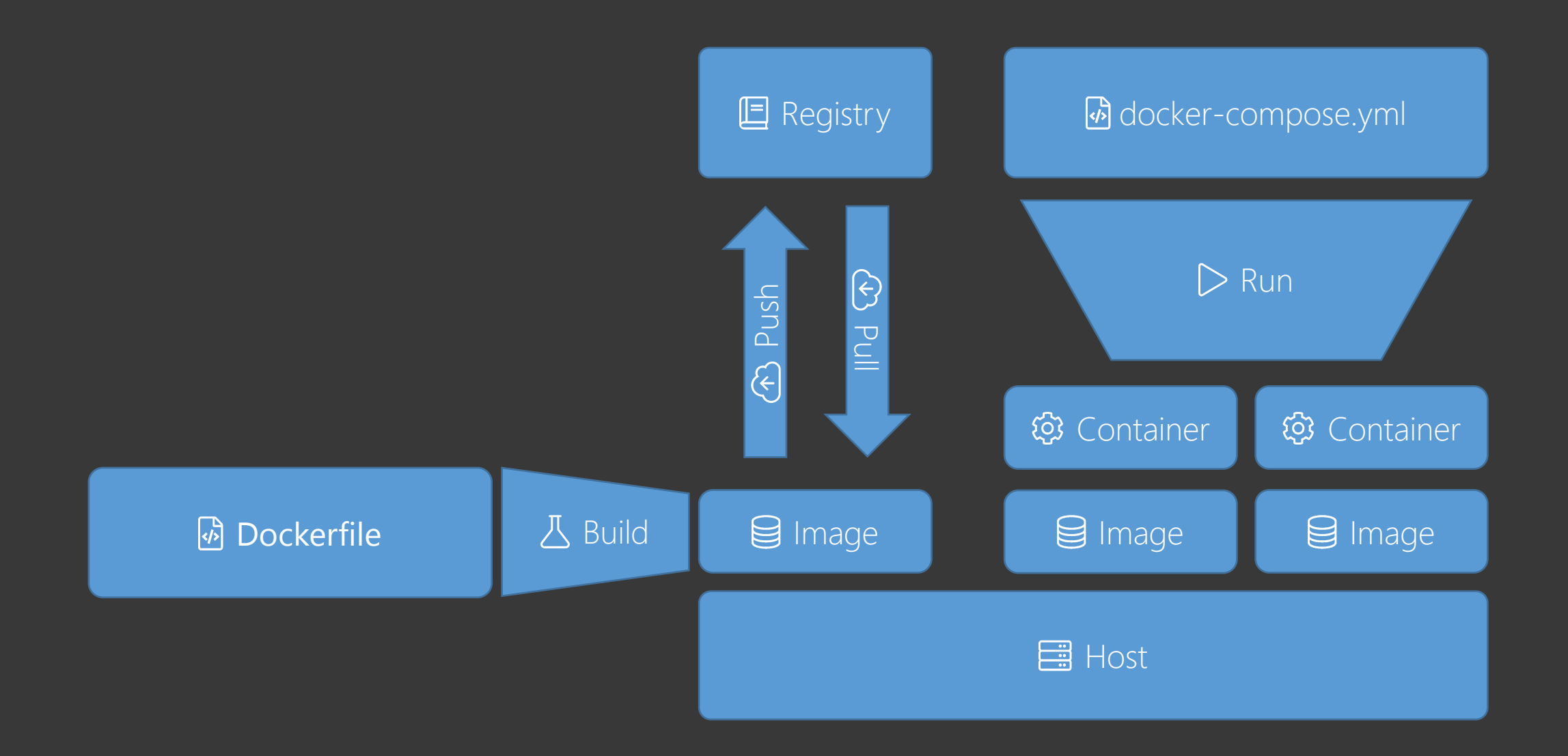

# Network Management

### Flavours

bridge Default network Containers receive private IP address SNAT for egress Port publishing for ingress

#### host

No network isolation Direct access to host networks none No network

overlay Build networks across multiple hosts

# Network Context

### Default network context

Used by docker run

Containers are "on their own"

### User-defined networks

Automatic DNS resolution of service names to containers Used by docker-compose

# Build from git

### Build context

Docker build expects Dockerfile in specified directory:

docker build <directory>

Directory content is packaged and sent to daemon

Excludes defined by .dockerignore

### Build from remote location

Format: <url>#<branch>:<directory>

Example: docker build \ github.com/nicholasdille/docker-lab#master:advanced/multi\_stage

# docker-app

### Reuse application stacks

Distribute compose files using any Docker registry Can include accompanying files

Requires docker-compose version 3.2

#### Internals

Stored like an image Has an manifest with config and one layer Layer containers deployment information

# Reverse Proxy

# Multiple service on a host

Port conflicts

Reverse proxy

Routing of requests to correct backend containers Well-known: nginx, haproxy, traefik

#### Features

Manual or automatic wiring ACME (Let's Encrypt)

# Container Native Builds

# Commands run containerized Availability of tools

- Choice of version
- Isolation from host / infrastructure

### Uses volumes

- Clone into volume
- Mount volume to every build step

Tools Drone CI Concourse CI (and more!)

# Windows Containers

# Other sections

### Advantages of containers

Accelerate deployment

Isolation

- Standardization through automation
- Packaged runtime environment

# **Notes**

Flavours (Windows / Hyper-V containers)

Base images (nanoserver, windowsservercore, windows) LTSC vs. SAC

Mapping named pipe (Windows Server 1709)

LCOW (Windows Server 1803)

Support (Windows Server 2016 and later)

Licensing (Windows Server Standard vs. Datacenter)

# [Notes]

- Introduced in Windows 10 and Windows Server 2016
- Two flavours: Windows containers, Hyper-V containers
- Fast development in SAC releases
- Base images: nanoserver, windowsservercore, windows LCOW
- Support and licensing
- Comparison with Linux containers
- Alternate shell (PowerShell instead of cmd.exe)
- Alternate escape character (backtick instead of backslash)

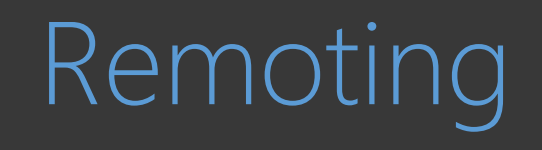

# Docker Under the Hood

### What it looks like How it works

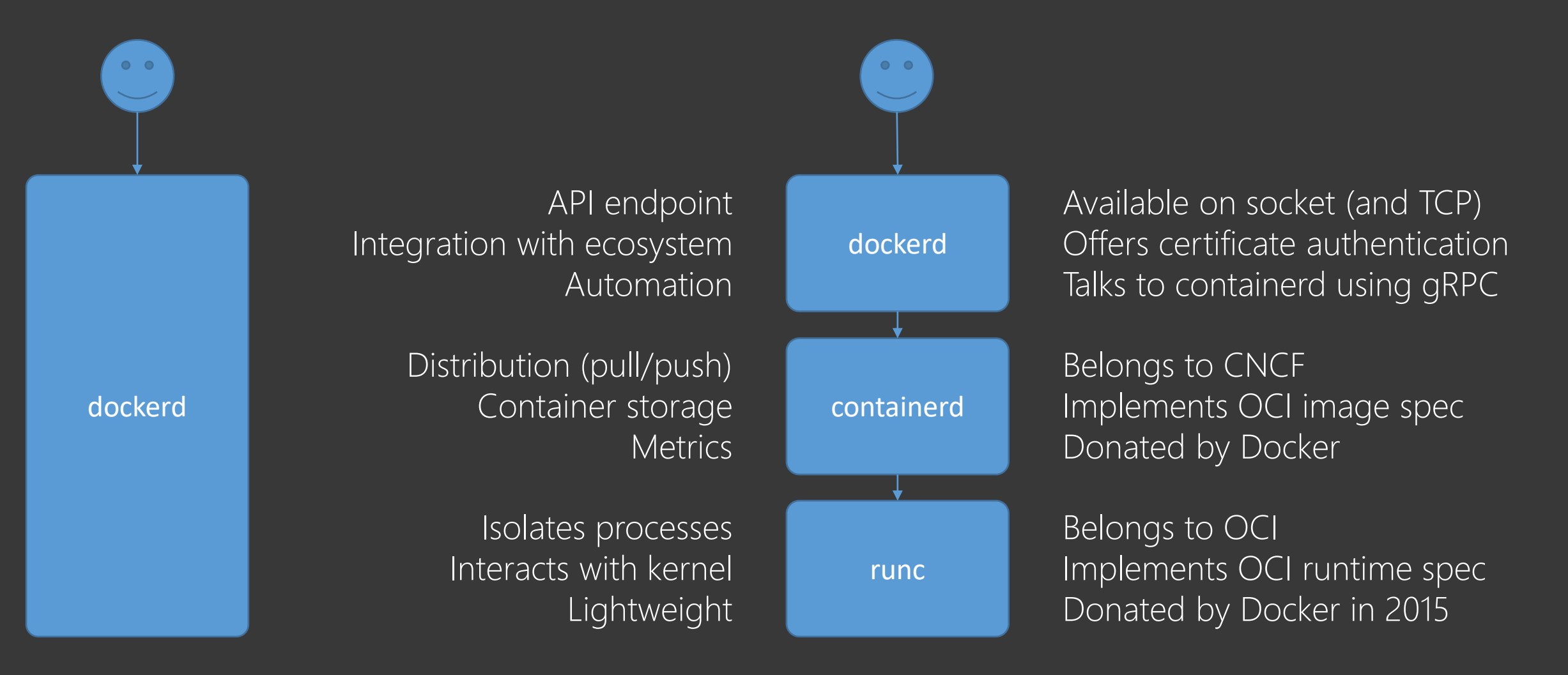

# Docker Engine API

### Docker CLI is an API client

- All commands are translated into API calls
- e.g. docker version  $\rightarrow$  /version
- Backwards compatible
- New features only available in new CLI

Docker can be controlled using curl Not very admin friendly ;-)

# docker-machine

- Management of multiple Docker hosts
- Docker remoting using TCP socket
- Installs certificates to secure communication
- Configuration is stored in ~/.docker/machine

# Support for cloud providers

Drivers extend the functionality Automatic creation of VMs

### Examples

- \$ docker-machine create \
	- --driver generic \
	- $-$ -generic-ip-address=10.0.0.100 \
	- --generic-ssh-key ~/.ssh/id\_rsa \

vmname

# Remoting using SSH

Revolutionary because certificate authentication is hard

#### Docker 18.09

Installed on client and server

Client requires SSH access to server

Launches remote docker system dial-stdio to proxy API calls to /var/run/docker.sock

#### Usage

docker -H ssh://<user>@<host> version

Docker Inception

# Docker-out-of-Docker (DooD)

### Containerized Docker CLI

### Allows using other version

Works by Mapping the socket or named pipe

Creates conflicts with other containers

Interferes with the host

### Example

docker run -it --rm \ --volume /var/run/docker.sock:/var/run/docker.sock \ docker:18.06 docker version

# Docker-in-Docker (DinD)

### Inception

Running a containerized Docker daemon

DinD requires a privileged container

Privileged containers enable host breakouts

### Hands-On

- \$ docker run -d --rm --privileged --name dind docker:stable-dind
- \$ export HOST\_IP=\$(docker inspect -f '{{range .NetworkSettings.Networks}}{{.IPAddress}}{{end}}' dind)
- \$ export DOCKER\_HOST="tcp://\${HOST\_IP}:2375"
- \$ docker version

Patterns and Anti-Patterns Notes from the Field

Patterns and Anti-Patterns Designing Images

# Tagging Strategies

Latest has no universal meaning Individual version / build number

Meaningful named tags stable for tested images dev or vnext for untested images

#### More tags  $=$  choice

v1.1.0 should also be tagged as v1.1, v1 and stable Latest v1.1.0-alpine should also be tagged as stable-alpine

# One Process per Container

### The optimist

- Separating functionality
- Enabling scalability

### The realist

Multiple processes in a container may make sense Depends on server

# Build versus Runtime

### Build parameters

- Versions of tools to be installed
- Features to enable
- Use build arguments
- Define with ARG statement in Dockerfile
- Supply on build: docker build --build-arg <name> =<value>

### Runtime parameters

- Configure behaviour
- Use environment variables (ENV statement in Dockerfile)
- See Tweaking runtime [behaviour](#page-73-0)
# Using Proxy Servers

Do not hardcore in Dockerfile

### During build

docker run --build-arg http\_proxy --build-arg https\_proxy .

#### During runtime

docker run --env http\_proxy --env https\_proxy ubuntu

### Docker daemon

Honours environment variables http\_proxy, https\_proxy and no\_proxy

# <span id="page-73-0"></span>Tweaking Runtime Behaviour

#### ENV

- Do not hardcode values into commands
- Use environment variables
- Set reasonable defaults

### CMD and ENTRYPOINT

Changes behaviour on start

#### Shell and exec notation

Determines whether a command is wrapped by a new shell

# Version Pinning versus Using latest

### Downsides of using latest

Breaks reproducibility

Causes conflict with two services based on the same image

Version pinning in Dockerfile

Hard/impossible to determine running image version (see [microlabeling\)](#page-73-0)

### Upsides of using latest

No need for version pinning

Always receive updates

### Strong downs but weak ups

### Derive from code

Using community images is like buying a pig in a poke Community images may not receive updates Community images may follow undesirable paths Community images may introduce security issues Community images may not be updated at all

### Solution

Fork code repository and build yourself

Patterns and Anti-Patterns Building Images

# Signal Processing (PID 1)

Even containerized services want to exit gracefully

Only containerized PID 1 receives signals

Use exec when starting from scripts

Multiple processes require an init process

Choices include supervisor, dumb-init, tini

How to prevent init processes Isolate in sidekicks

### Readability beats size

Myth: More layers reduce access time

My own tests prove otherwise

Layers improve performance on pull (parallel downloads) Recommendation: One layer per installed tool

# Base and Derived Images

Separate functionality into chains of images

#### dind  $\rightarrow$  dind-gocd-agent

- 
- $\rightarrow$  linux-agent  $\rightarrow$  linux-agent-gocd  $\rightarrow$  linux-agent-jenkins
	- $\rightarrow$  linux-agent-gitlab

Enables code reuse Isolates changes

## Order of Statements

### Build arguments

Used for controlling version pinning

### Environment variables

Used for tweaking runtime behaviour

### Tools and dependencies

E.g. Install distribution packages

### New functionality

Packages and scripts required for the purpose of the image

### The build cache helps you build faster!

## Validate Downloads

Distribution packages are validated Most package manager include validation

### Downloads from the web

Obtain file hash from the web

Create file hash after manual download

Check file hash during image build

\$ echo "\${HASH} \*\${FILENAME}" | sha256sum

## Run as USER

By default everything as root Bad idea™

FROM ubuntu # install USER go

#### Force user context

Add USER statement after setting up image Some services handle this for you (nginx)

### Downstream images

Change to root

Install more tools

Change back to user

FROM derived USER root # install USER go

# Use microlabeling

Mark images with information about origin Easily find corresponding code

Use image [annotations](https://github.com/opencontainers/image-spec/blob/master/annotations.md) by the OCI Deprecated: [https://label-schema.org](https://label-schema.org/)

Also breaks the build cache :-(

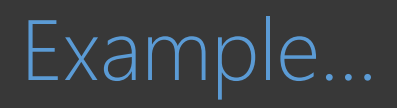

## Use microlabeling

#### Dockerfile

FROM ubuntu:xenial-20180123

#### LABEL \

org.opencontainers.image.created="2018-01-31T20:00:00Z+01:00" \ org.opencontainers.image.authors="nicholas@dille.name" \  $\overline{\texttt{porg.open}}$ containers.image.source="https://github.com/nicholasdille/docker"  $\setminus$ org.opencontainers.image.revision="566a5e0" \ org.opencontainers.image.vendor="Nicholas Dille"

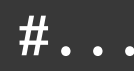

# Tipps and Tricks

### Pull during build

Prevent usage of outdated images

docker build --pull …

#### Timezones

Synchronize time

docker run -v /etc/localtime:/etc/localtime …

### Derive dynamically

Build argument defines default base image

- ARG VERSION=xenial-20180123
- FROM ubuntu:\${VERSION}

Patterns and Anti-Patterns Running Containers

### Pitfall of using latest

### YNKWYGG

You Never Know What You're Gonna Get

### Outdated image

New containers are started based on existing images  $\rightarrow$  Pull policy

### Multiple services using different latest

Same image but rolled out at different times Reschedule will break at least one of them

# Cleaning up automatically

#### Handling containers required testing

- Run containers to test something
- Run tools distributed in containers
- Many exited containers remain behind

### Temporary containers can be removed automatically docker run --rm …

# Housekeeping

### Cleanup before build

Create sane environment to work with

### Cleanup after build

Save space

### Commands

docker ps -aq | xargs -r docker rm -f docker images -q | xargs -r docker rmi -f

### Custom Formats

### Default output is very wide

Output of most Docker commands creates line breaks

### Define condensed output

Most Docker commands allow custom formats using --format

### File Permissions on Volumes

### Problem statement

Use containerized tool with bind mount (mapped local directory)

Creating files on volumes get owner from container

Often creates root-owned files and directories

Those cannot be removed by user

### Solution

Launch container with different user

May break container!

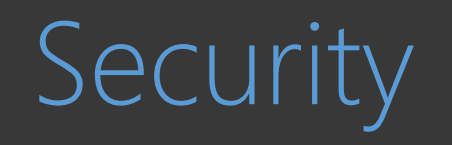

# Containers FTW

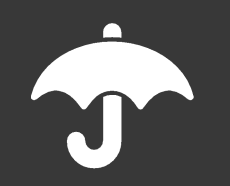

#### Isolation

Process thinks it owns the OS

Resource management

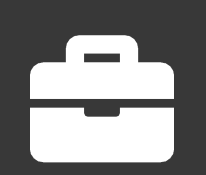

### Runtime package

Everything the containers needs (chroot) Distributable package

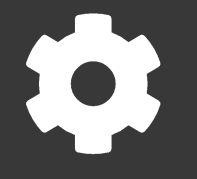

Automation Builds are reproducible Deployments are faster

# Additional Line of Defense

Hard to analyze surroundings

Unable to see other processes (cgroups)

Isolated resources (namespaces)

Kernel manages isolation XXX

### Automation leads to Transparency

Reproducibility / Reliability<sup>'</sup>

XXX

Infrastructure-as-Code

XXX

Audit

XXX

### Client / Server Architecture

Only root can start containers Docker CLI talks to Docker Engine API User access through group membership:

> # ls -l /var/run/docker.sock srw-rw---- 1 root docker 0 Jan 28 16:35 /var/run/docker.sock

User access after login to server!

# User / Group ID

### Privilege Escalation

User in container is the same as on host

docker run -it ubuntu

Statement USER in Dockerfile can be overridden:

```
docker run -it --user 0:0 ubuntu
```
Containers are just an isolated process!

### Volumes

### Privilege Escalation

Mount arbitrary host directories

Access host files with user/group ID from container:

```
docker run -it --volume /:/host ubuntu
```
Can also be combied with --user to make this work for any image

# Privileged Containers

Host breakout

If able to start containers, just leave the isolation:

```
docker run --privileged --pid=host -it alpine:3.8 \
nsenter -t 1 -m -u -n -i sh
```
Work with namespaces (nsenter)

Uses process tree of host (--pid=host)

Get namespace from PID 1 (-t 1)

Enter namespaces required for shell (-m -u -n -i)

# Remediation: Using Capabilities

### Avoid privileged containers

Often only some capabilities are required Explicitly add or remove capabilities

docker run -d --cap-add SYS\_ADMIN ubuntu

### Careful

Adding all capabilities is equivalent to privileged execution

# Image Builds

### Credential disclosure

Files removed in higher layer are "invisible" But they are still present

#### Example Dockerfile

FROM ubuntu

```
ADD id_rsa /root/.ssh/
```
RUN scp user@somewhere:/tmp/data .

RUN rm /root/.ssh/id\_rsa

### Network access

### Access to Docker Engine API TCP socket (usually 2375 for HTTP and 2376 for HTTPS)

### Server authentication

- Create certificate authority
- Create server certificate
- Client can check authenticity based on CA

### Client authentication

Create client certificate based on same CA Server can check authenticity based on CA

### Unsecured TCP Access

#### Host break in

Anyone can start containers:

docker --host 1.2.3.4:2375 run -it --privileged ubuntu

Privileged containers enable host breakouts

#### Workarounds

Always run with certificate authentication!

Or better: Don't expose the Docker daemon on TCP

Or even better: Use remoting over SSH in Docker 18.09+ (more info [here\)](https://medium.com/@tonistiigi/build-secrets-and-ssh-forwarding-in-docker-18-09-ae8161d066)

## Remediation: User Namespace Remapping

#### How it works

User IDs in containers are mapped to dedicated range on the host Example: Container UID 0 is mapped to host ID 12345

#### Advantages

```
Containers cannot modify files as root
```

```
docker run -it --rm --volume /:/host ubuntu
```
#### **Disadvantages**

Files written to local volumes are owned by "strange" IDs

# Public Registry

Poisoned images Who do you trust?

Community images? Regular security updates? Unknown! Version updates? Unknown!

Official images? Regular security updates? Probably Version updates? Sure!

If suspicious, derive from code!

# Remediation: Image Signing

### **Notary**

- Protects manifest from changes
- Digital signature is added to manifest before upload to registry Complex to set up

### Docker Content Trust

Part of Docker Enterprise (paid) Based on Notary

## Remediation: Docker Bench Security

### Check host for security issues

Conveniently packaged:

# docker run -it --net host --pid host --userns host --cap-add audit\_control \

- > -v /var/lib:/var/lib -v /var/run/docker.sock:/var/run/docker.sock -v /usr/lib/systemd:/usr/lib/systemd \
- > -v /etc:/etc --label docker\_bench\_security \
- > docker/docker-bench-security

# Docker Bench for Security v1.3.4

#

# Docker, Inc. (c) 2015-

#

# Checks for dozens of common best-practices around deploying Docker containers in production. # Inspired by the CIS Docker Community Edition Benchmark v1.1.0. # ------------------------------------------------------------------------------

<https://github.com/docker/docker-bench-security>
# Remediation: Kubernetes Pod Security Policy

#### Prevent common security issues

Describe what to allow and prohibit

Example:

apiVersion: policy/v1beta1 kind: PodSecurityPolicy metadata: name: restricted spec: privileged: false requiredDropCapabilities: - ALL hostNetwork: false hostIPC: false hostPID: false runAsUser: rule: 'MustRunAsNonRoot'

<https://kubernetes.io/docs/concepts/policy/pod-security-policy/#example-policies>

# **Summary**

#### Containers…

…are fun

…help us be faster …help us be more reliable

Security… …is often ignored …is worse

…remediations make containers less useful

# Container Concepts

Process isolation

Container = Process(es)

#### Kernel features

Namespaces for isolation

Control groups for resource management

### Containers are Microservices

#### Separate functionality

Do not mix

Improves scalability

### Minimize functionality

Single purpose Preferably only one process Simplicitly

Improves updating

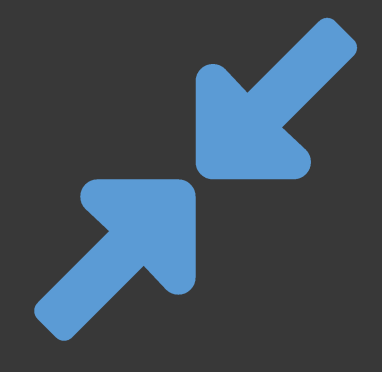

### Docker Workflow

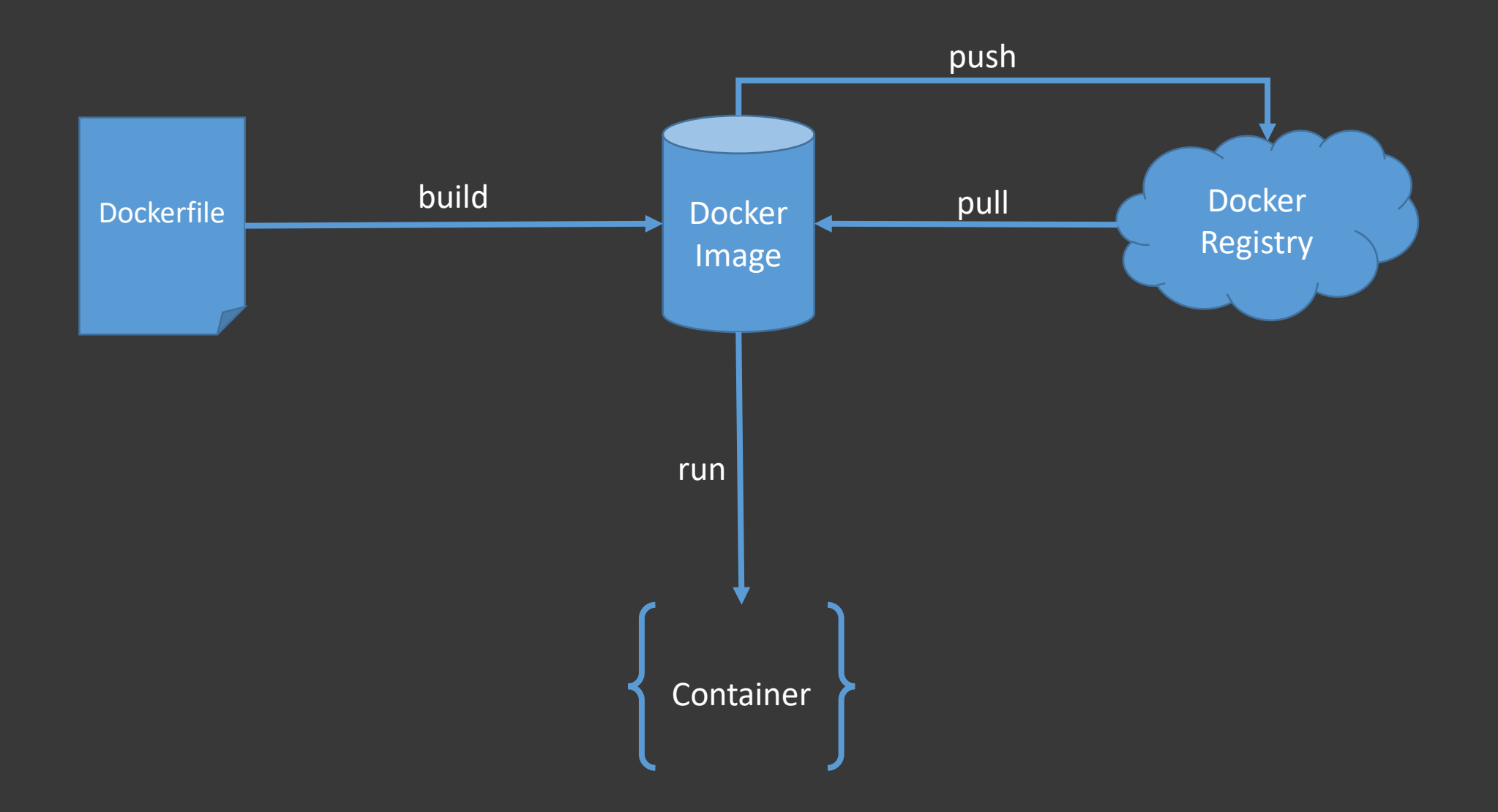

#### Automatisierung Wiederholbarkeit Standardisierung 7 Zuverlässigkeit

### Learn from software development

#### Short feedback loops

Agile development

Fail early Automated testing

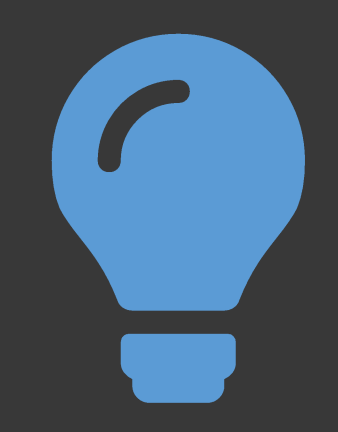

### Learn from Software Development

#### Short feedback loops

Run builds on every commit

Build must include tests

Build artifacts should be packaged/deployed

#### Fail early

Do not ignore failed tests

#### Assume responsibility

Task is done when build and tests are successful

# Continuous...

…Integration Automated build Automated tests on commit

### …Deployment

Automated installation but… …manual approval for production

…Delivery

Automated publishing to production

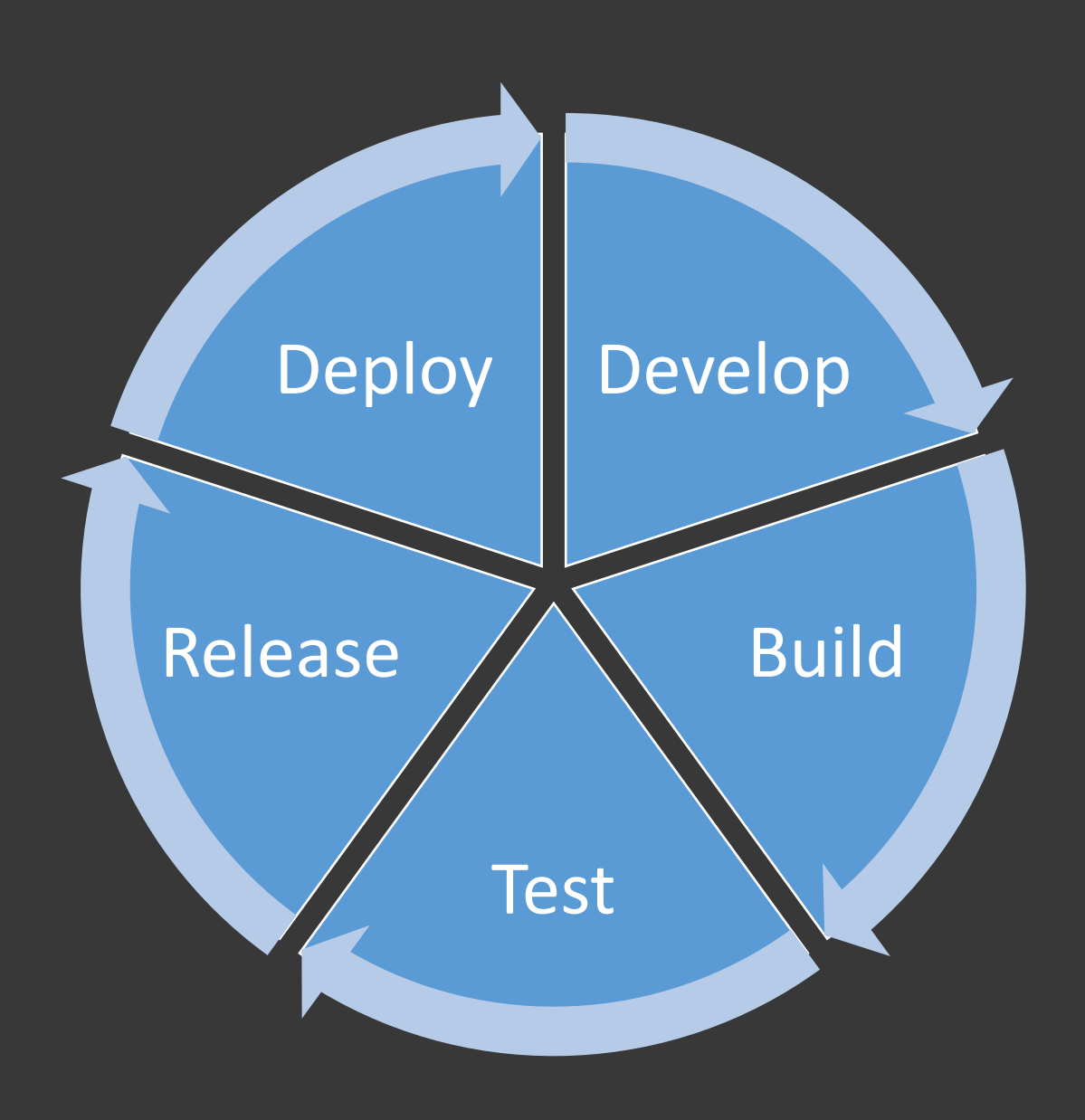

# Pipeline Concepts

#### Basic features

Scheduling on changes

Exit on error

#### Serialized execution

Stages / steps

Parallel execution

Jobs / groups

## No tool discussion

- This is about concepts
- Tools are interchangable

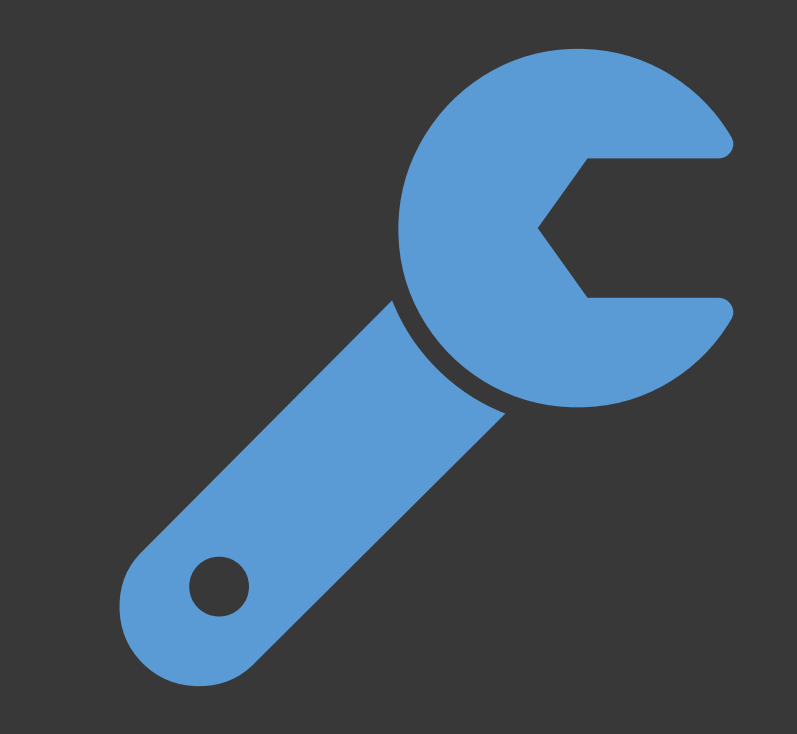

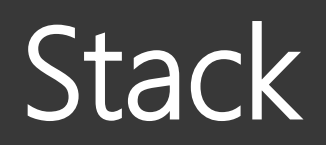

### Code repositories Gitea

Container registry Docker distribution (registry)

CI/CD Drone CI Artifact store WebDAV

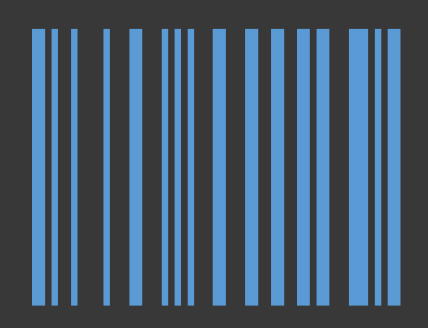

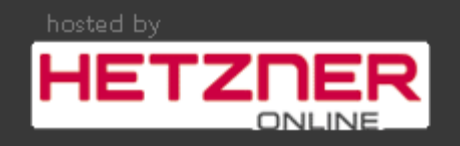

# Repository Structure

#### Pipeline-as-Code

Instructions stored with code

# One repository per component

Separate loosely coupled components

Single repository for dependent components, e.g. CLI and backend

#### Plan for reuse

Base images are like libraries

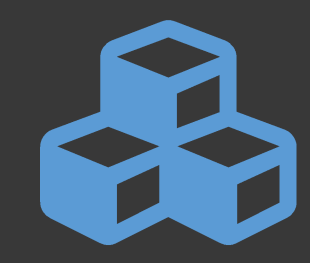

# Separate build and deployment

#### Multiple builds, one deployment

Builds triggered on code commits

Deployments triggered on… …completed builds …changed deployment instructions

**Challenge** Deploy matching components

Git does not know how many commits have been pushed Pipeline does not know which commit was successfully build

# Separate build and package

#### One build, many packages

Builds triggered on code commits Packaging triggered on completed builds

#### Packages are deployed

Archives

Package managers (Maven, npm, nuget etc.) Docker images

# Pipeline Steps

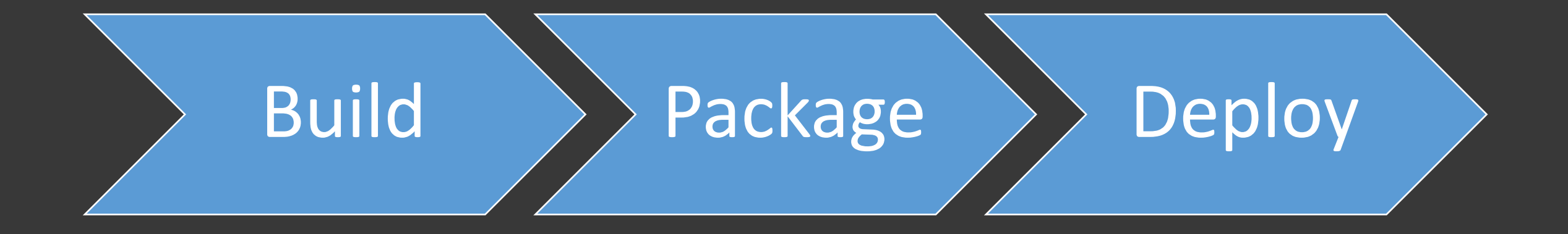

Pipeline Dependencies

### Multiple pipelines?

Instructions tied to code?

Every dependency will trigger pipeline Possibly many rebuilds Synchronization difficult

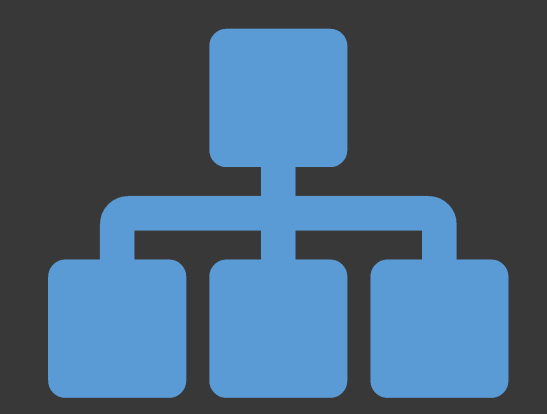

### Fan In

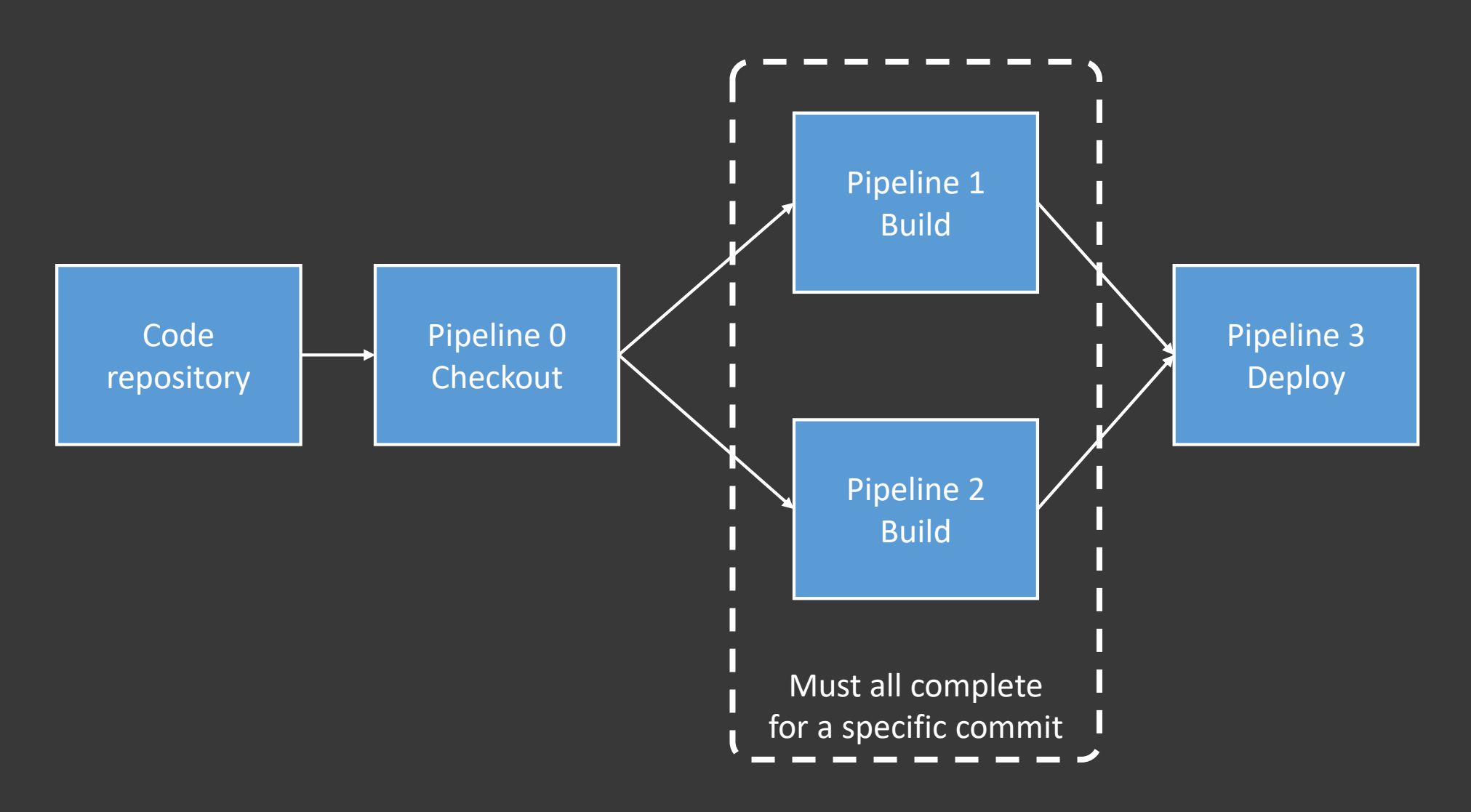

### Fan-In

### Synchronize builds

Multiple components based on same dependency

Enforce identical dependencies

#### Otherwise: Unmatched libraries

Different behavior

Bugs

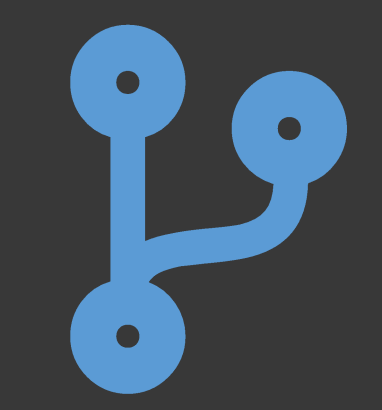

# Dependencies versus Triggers

#### Dependency

Pipeline is triggered automatically by upstream

Controller needs to know about all pipelines

#### **Trigger**

Downstream is triggered explicitly

### Dependency > Trigger

Pipeline with inputs and outputs Instead of order of execution

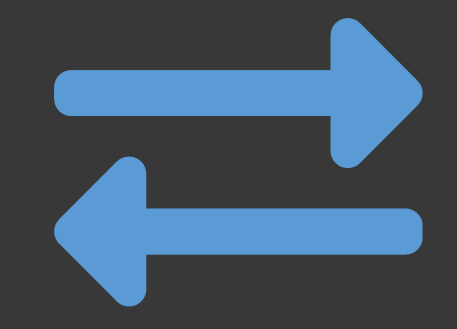

# Artifacts

Pass results between pipelines Prevent rebuilds

Immutable build results

### Pull only once

Everything is based on the same commit Pass as artifact

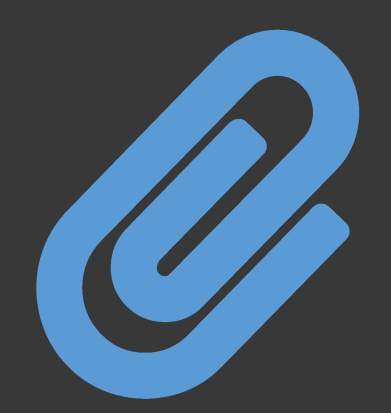

# Packaging

#### One build, many packages

Single compilation

Multiple distribution packages (Maven, npm, nuget etc.)

### Separate pipelines or pipeline steps

Parallel creation of packages

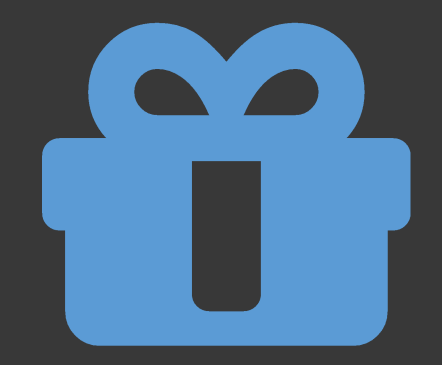

**Testing** 

**Containers** 

Existence of files

Running processes

Open ports

Specialized tools

serverspec<sup>1</sup>

# Pipeline Steps

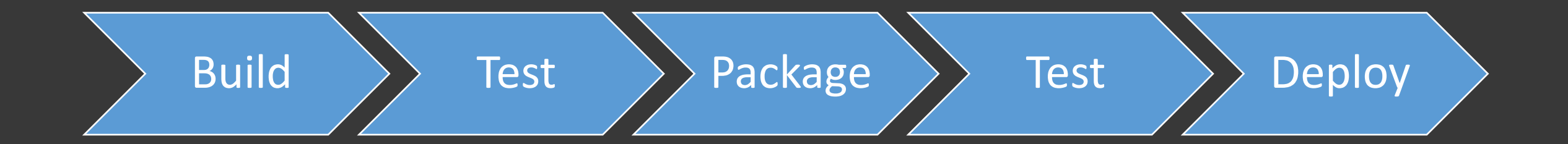

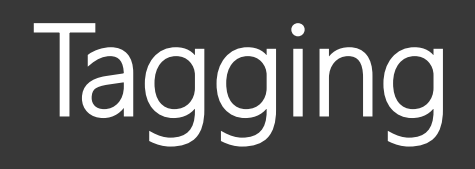

#### Unique build number

Use consecutive numbering

Do not use git commit hash

Tag untested builds Assign :dev tag

Tag tested builds Assign :stable tag

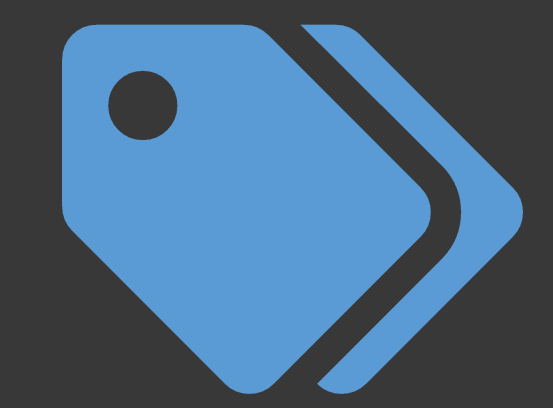

# Deployment

Environments

Dev, QA, Live

### Blue/green deployment

No incremental changes Deploy from scratch

### Myth: Zero downtime Databases usually break this

Rolling upgrade Applicable for certain workloads

### Parameterize

Reuse build instructions

Environments

Dev, QA, Live

Deployment scenarios

On-Premises

Hoster

Cloud provider

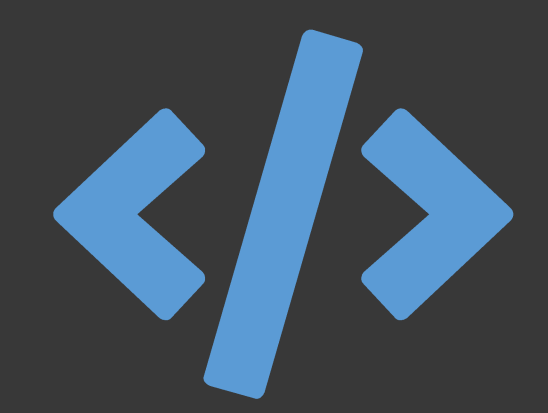

# **Tooling**

#### Build script

Independent of build system

Full instructions stored in repository

#### Integration

Better usuability Prepared build steps Hidden complexity

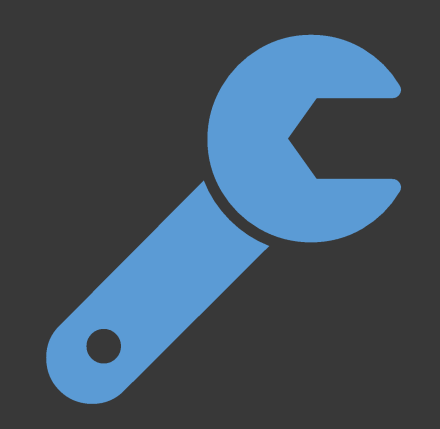

### **Secrets**

#### Sensitive data

Passwords

Key pairs

### Out-of-band management

Do not create/populate from CI/CD Secrets live longer than pipelines

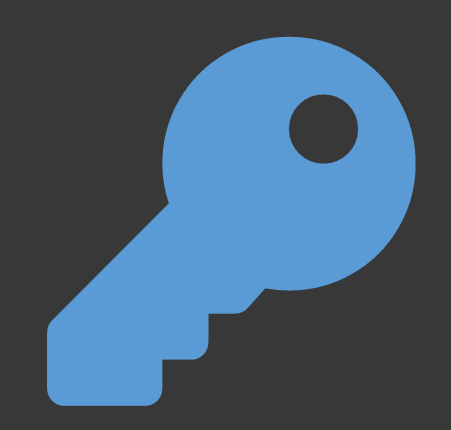

### Clean

### …in pipeline

- House keeping after pipelines end
- Remove containers
- Optional: Remove images

### …in registry

House keeping in regular intervals Remove old builds (what is old?) Remove unused development build

# Build Cache

#### Accelerated container builds

Incremental changes running on the same Docker daemon

### CI/CD breaks the cache

Consecutive builds run on different agents

### Cache warming

Pull latest artifact Build based on artifact

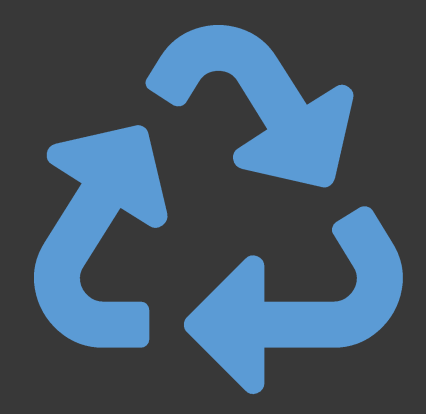

# Multi-Stage Builds

Separate build and runtime environment

#### Poor man's pipeline

Two or more steps Usually for build and runtime environment

**Prerequisites** Docker CE 17.05

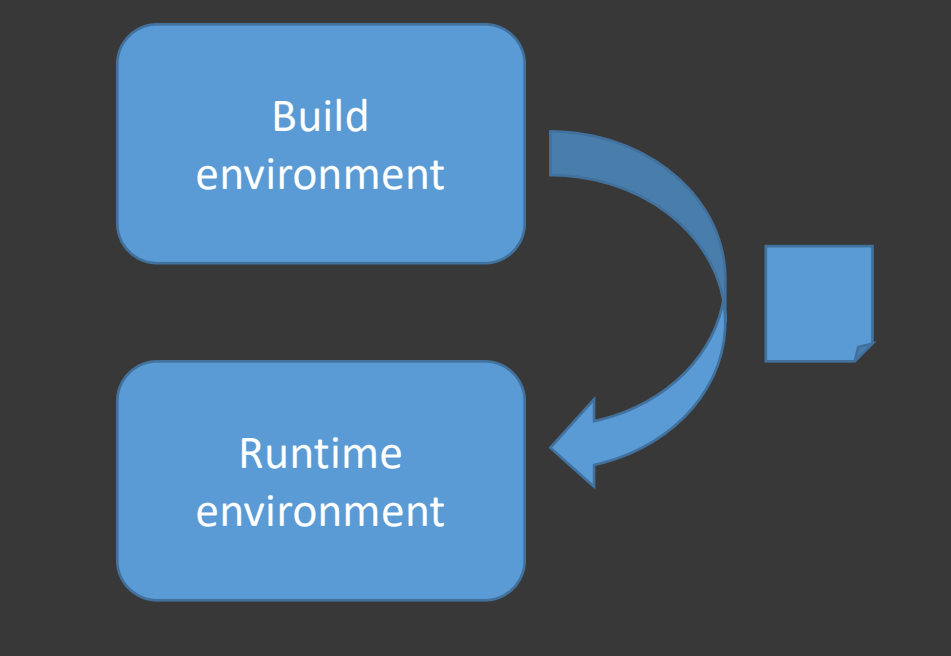

### Kubernetes

#### Concepts

More explicit than docker-compose

Pods are the smallest unit Pods contain containers

ReplicaSet manage the number of replicas' Deployments add deployment strategies Services (Svc) define private network endpoints Ingresses (Ing) provide external access

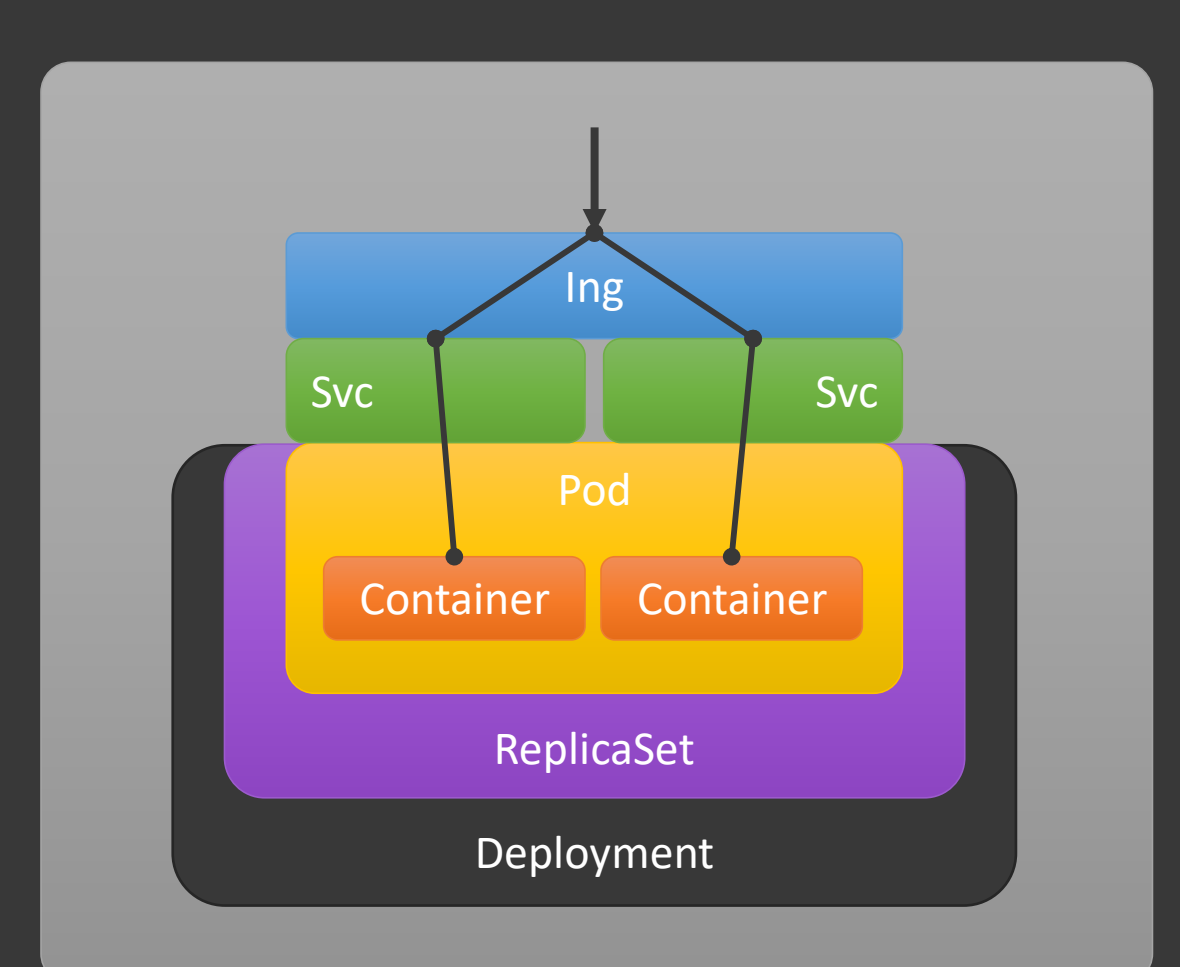

### Lessons Learned

Pipeline-as-Code

**•** ... because build instructions belong with the code

Pipeline steps

**Build, test, package, test, deploy** 

Parameters

■ Reusable build instructions

Tagging

■ Create traceable images

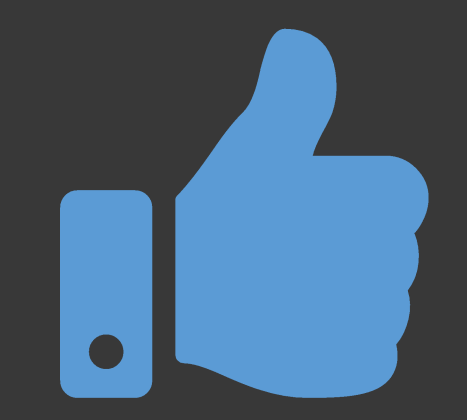

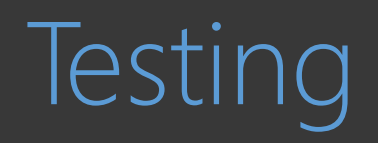

# Quality Assurance - Theory

# Software development

ISO 9126

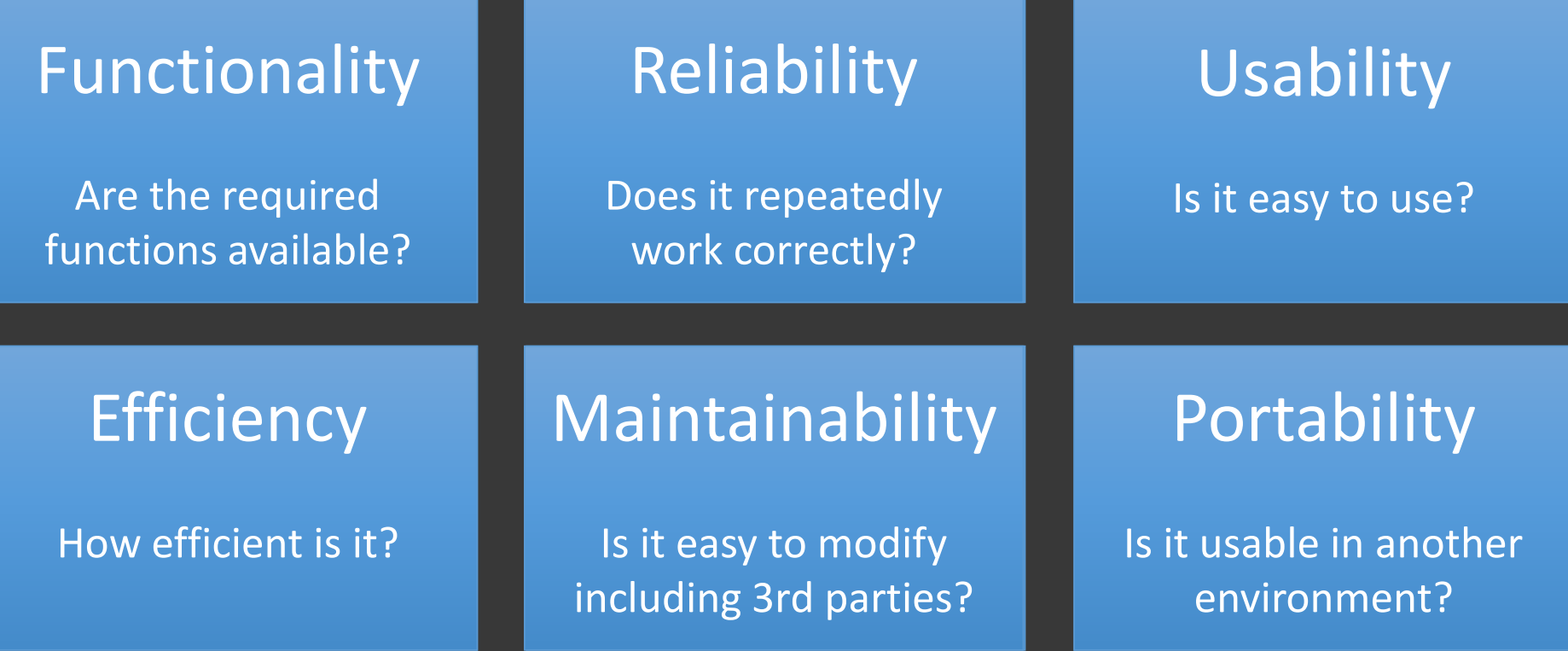
### Quality Assurance - Measures

Measures to take

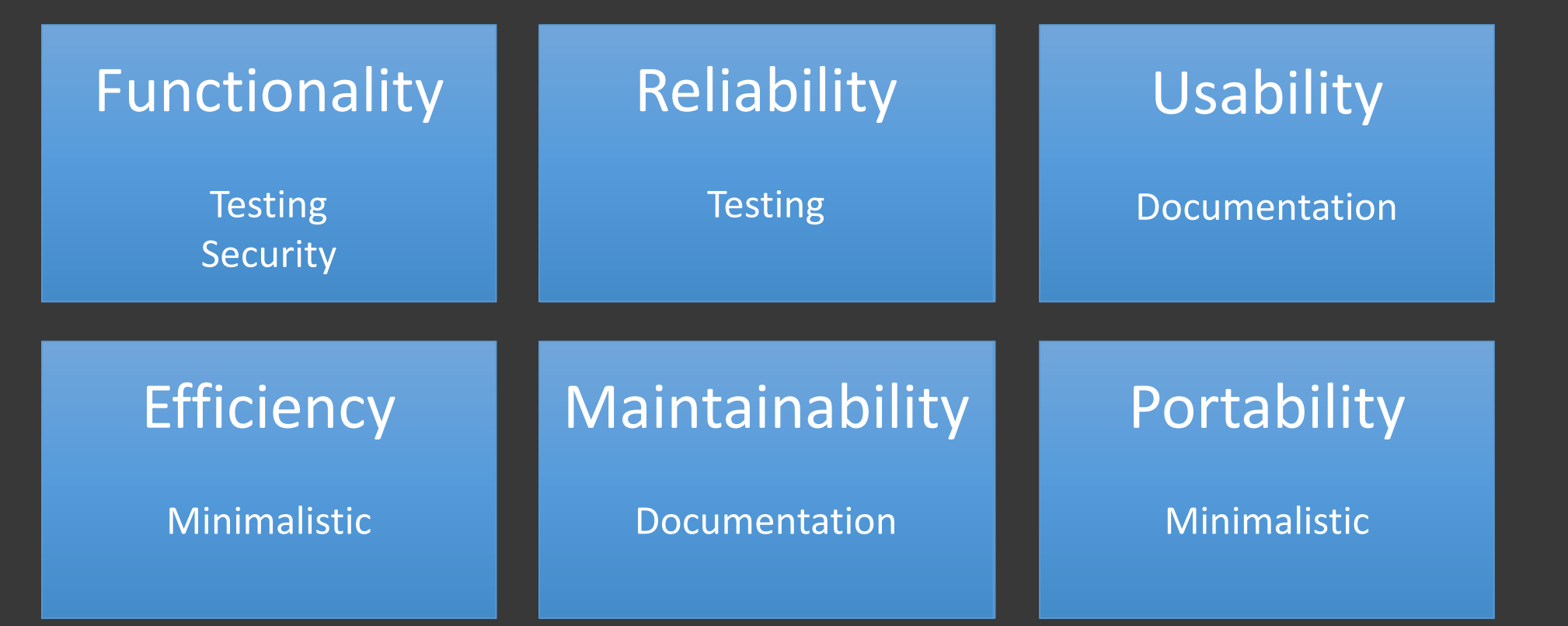

# Minimalistic Images

### Minimize functionality

Image with single purpose

Improves scalability

### Isolate functionality in base and derived images

Improves maintainability

Enables code reuse

Plan for one or very few processes

One process may not always work

### Plan for signal handling

Multiple processes require init process

### One Process per Container

See [link](#page-70-0)

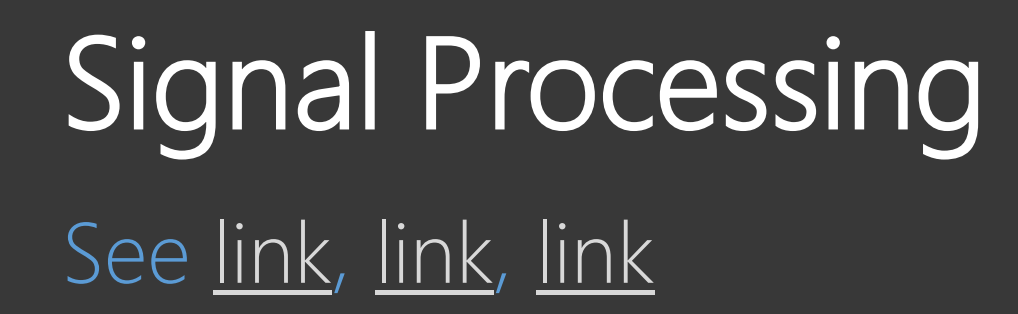

## Documentation of Images

### Where to document

Add README.md to repository

Fill description on Docker Hub

### What to document'

Purpose

Tagging strategy

Dependencies

Configuration

Examples

Comments

### **Tagging Strategy** See [link](#page-69-0)

# Pipeline Steps

See [link](#page-131-0)

# **Testing**

### Availability of files

Only test critical files like /entrypoint.sh

### Versions of tools

Test versions to prevent breaking changes

Test to document image contents

### Running processes

Make sure background processes are started

**Functionality** 

Test processes produce correct results, e.g. REST API

Add quality gate to automation

## Automated Testing

#### **RSpec**

BDD framework for Ruby

serverspec Based on RSpec DSL feels more like writing ruby

#### **Testinfra**

Based on python

DSL also more like writing python

### serverspec: Example

```
require "serverspec"
require "docker"
describe "Dockerfile" do
 before(:all) do
    image = Docker::Image.build_from_dir('.')
    set :os, family: :debian
    set :backend, :docker
    set : docker image, image.id
  end
```
it "installs the correct Ubuntu" do expect(os\_ver).to include("Ubuntu 14") end

it "installs required packages" do expect(package("nodejs")).to be\_installed end

```
def os_ver
  command("1sb release -a").stdout
end
```
end

# Demo: Testing using goss

Automated server validation

- Unit tests for servers
- Tests are expressed in YAML

#### Demo

- \$ dgoss edit nginx
- # goss autoadd nginx
- \$ dgoss run nginx

### **Security**

Secure images

Regular builds Security scans Credential disclosure Image signing

### Secure runtime

Separate registry for production Using latest Privileged containers Namespace remapping

### Security through Automation

### Automated builds

Build on change

Regular build triggered by timer

### Automated scans

Scan for vulnerable dependencies

Add quality gate to automation

Products/services: CoreOS Clair, JFrog Xray, Docker Hub (and many more)

### Prevent Credential Disclosure

See [link](#page-101-0)

# Image Signing

### Registry uses SHA256 digests

Image manifest references image configuration

- Image manifest references blobs
- Digests alone do not ensure integrity

#### Image signing prevents modifications

Cryptographic signatures on image manifests Docker Trusted Registry in Docker Enterprise Edition Based on Notary

## Isolated Registry for Production

#### Problem statement

Single registry cannot prevent tampering Permissions per image not available or feasible

### Integrity through isolation

Prevent tampering with production grade images

#### Permissions through separation

Only very few accounts (preferably automation accounts) are able to access registry

## Using latest See [link](#page-87-0)

### Privilege Escalation using Volumes

#### Accessing root-owned files

Host directories are accessed with used ID from container

Example: docker run -it --volume /:/host ubuntu

#### Generating root-owned files by accident

Using containerized tools

docker run -v \$(pwd):/src --workdir /src nodejs npm install Solution: docker run -v \$(pwd):/src -u \$(id -u) …

### Privileged Containers See [link](#page-89-0), link

## Namespace Remapping

See [link](#page-104-0)

### Lessons Learned

- QA also applies to images
- Automation is key
- Repetition creates confidence
- Security is also important for containerization
- Knowledge transfer helps

Running in Production

### **Orchestrators**

#### Purpose

- Manage multiple container hosts
- Schedule services across all hosts
- Restarted stopped / killed / lost containers

### Well-known orchestrators

- Kubernetes
- Docker Swarm
- Rancher Cattle (1.6)

# Load Balancing

### Do not publish ports

Only one container can use one port

Hosts will quickly run out of ports

Services are expected to run on well-known ports (443 for HTTPS)

#### Deploy containers to handle LB

Forwards traffic to target containers

Use Server Name Indication (SNI) for multiple HTTPS services on the same port (443)

### Persistent Storage

Docker volumes are locally persistent, Data only lived on a specific host

Volume drivers integrate with storage system Volumes are mounted from storage system Volumes are available on all hosts

### Resource Management

#### Reservations

Containers can have assigned minimum resources

\$ docker run --memory-reservation 1024m …

### Limitations

Upper limits apply only if resources are available

\$ docker run --memory 4096m …

### Alpine versus Distribution Image

#### Minimal image size

Ubuntu: 150MB

Alpine: 5MB

#### Advantages

Faster pull, fast deployments

#### **Disadvantages**

Alpine links against libmusl

Well-known tools have less/different parameters

### Containerizing System Services

#### Requirements

Few to no prerequisites for Docker hosts

Automatically created using orchestrator or **docker-machine** 

### Containerized services

Can be deployed from orchestrator Health is monitored by orchestrator Example: ntpd

## Third Party Dependencies

### Dependency hell

Just like software

Developers rely on existing libraries Those libraries can and will have security issues

### Security scans

Scan for known issues in packaged dependencies Sometimes hard to remediate

## Change Management

### ITIL

Company often work by ITIL

Change management is used to document changes to live sytems Changes usually need to be schedules in advance

### Automated deployments

…can cause rollouts without planning a change …require trust between change manager and DevOps teams …must be automatically appoved …must limit change to agreed upon maintenance windows

### Example Stack

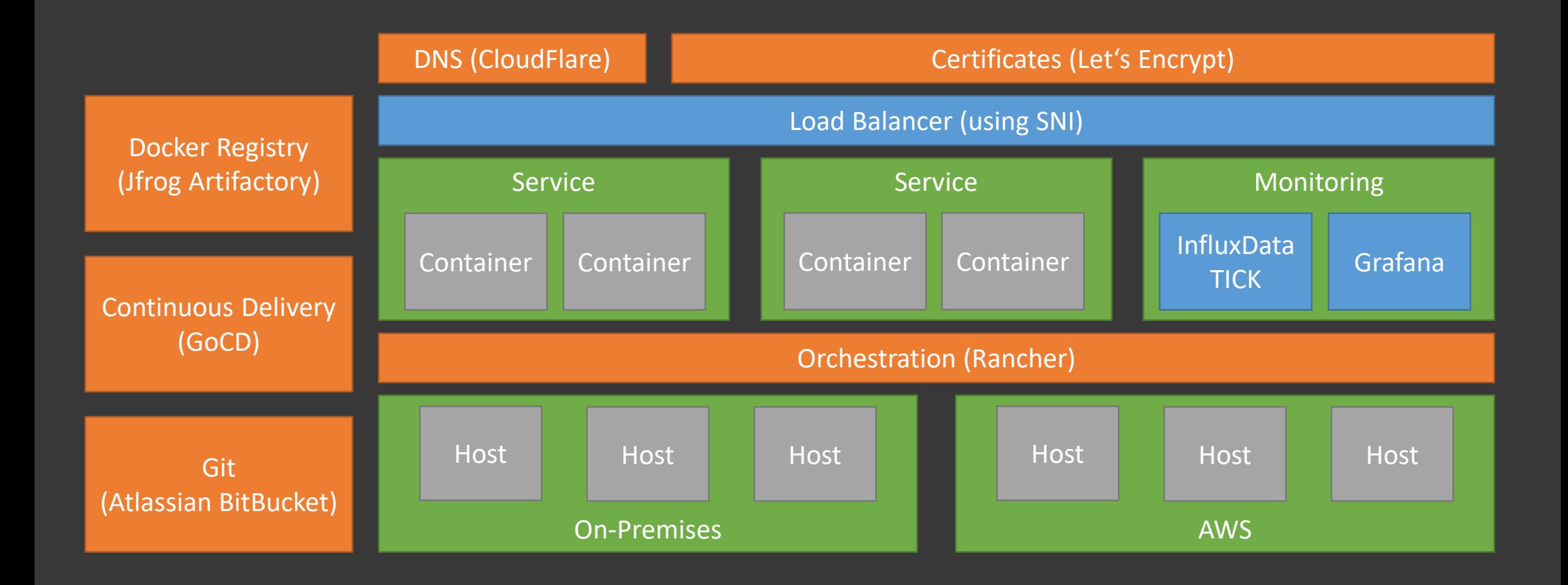

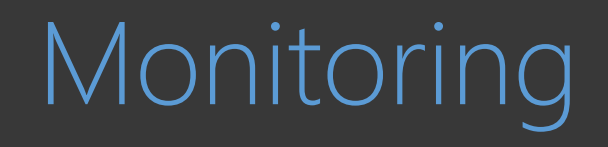

## Monitoring

### Basic monitoring out of the box

Containers can be monitored by a single agent on the host

### Hands-On

Look at grafana

Show usage of mapped named pipe

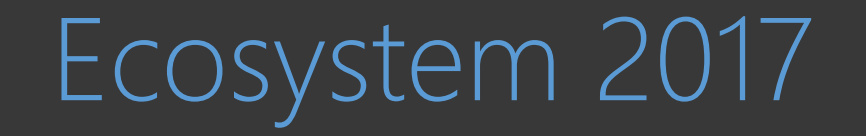

# Offerings by Docker

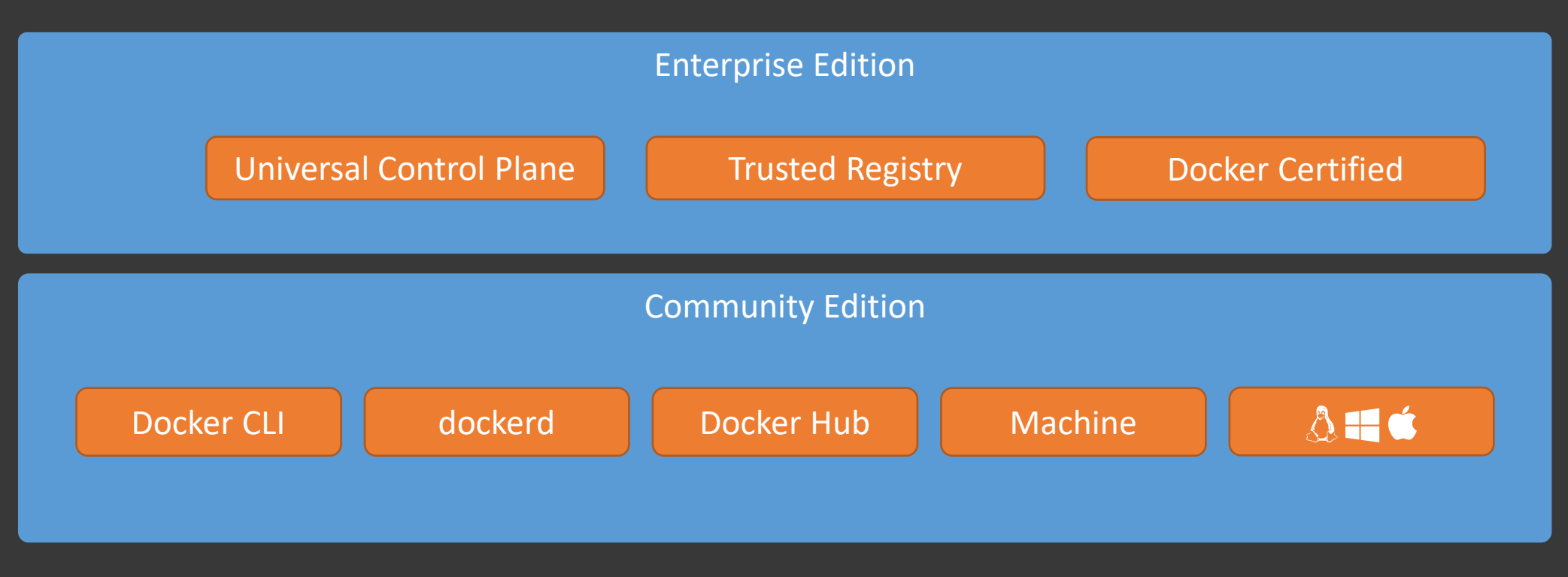

## The Moby Projekt

Announced at DockerCon (May 2017) Released components of Docker CE

Projects

runC / containerd / LinuxKit / SwarmKit

Notary / Registry / Compose

libnetwork / DataKit / BuildKit / VPNKit / InfraKit / HyperKit

### Downstream projects

Docker CE / EE

[Balena](https://www.balena.io/) (Container Engine für IoT)

Governed by Technical Steering Committee
# Offerings by Docker

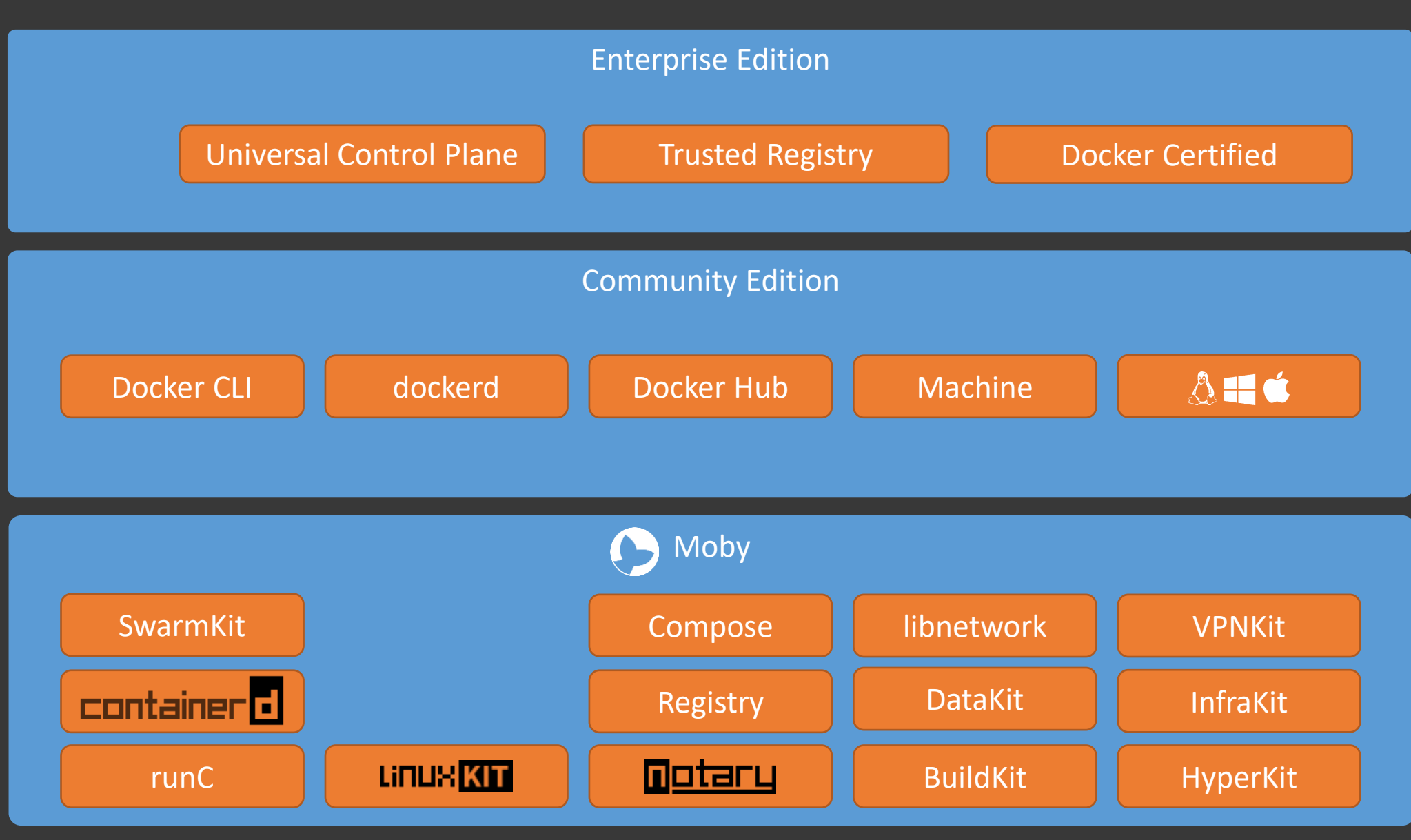

## LinuxKit

### Minimal, immutable Linux

Definition in YAML

Build with Moby

### Based on containerd

Everything is a container (including system daemons) Images are based on Alpine Linux Images are signed using Notary

### Supports multiple platforms

![](_page_181_Figure_7.jpeg)

## containerd

#### Manages containers

Based on runC (container runtime) Adds pull and push of images gRPC API using UNIX socket

CLI ctr

Owned by CNCF

![](_page_182_Picture_78.jpeg)

# **Notary**

#### Ensures data integrity

- Can sign arbitrary data
- Verification of signatures
- Client/server architecture
- Upstream project for Docker Content Trust Owned by CNCF

![](_page_183_Figure_6.jpeg)

### Docker and the ecosystem

![](_page_184_Figure_1.jpeg)

# Docker V Kubernetes

Announced at DockerCon EU (October 2017)

- Integrated in Docker Universal Control Plane (UCP)
- Manages stacks based on SwarmKit and Kubernetes
- Translates docker-compose.yml
- Bundled Docker CLI and Kubernetes CLI
- Installed on new nodes via Docker UCP
- Included in Docker für Mac
- Included in Docker für Windows

Docker for Mac/Windows installs Kubernetes (single node)

# Offerings by Docker

![](_page_186_Figure_1.jpeg)

Opinionated View on the Docker Ecosystem 2018

## Containers are commodity

#### Knowledge is spreading

Increasing need for advanced topics

#### Deployment options

Containerization is accepted as additional option

#### Evolution instead of revolution

Pace is slowing

Features are nice-to-have

## **DockerCon**

#### Docker Enterprise Edition

Federated application management across clouds Kubernetes on Windows Server Deployment of cross-platform applications Deployment on Docker Swarm as well as Kubernetes Deployment of OSS serverless frameworks

Docker Desktop Template based image creation

![](_page_190_Picture_0.jpeg)

XXX see [link](#page-52-0)

# New lifecycle for Docker CE

#### Stable channel

6-month release cycle

Edge channel Deprecated in favour of nightly build

Nightly build Access new features

# The State of Docker

#### Transformation

Technology-driven company for over 10 years Change to focus on enterprise customers

#### Kubernetes

Embraced in Docker Enterprise Edition Side-by-side with Docker Swarm

#### Community

Standardization in Moby project and OCI

# Docker 18.09

### Remoting using SSH

Third option in addition to…

… Socket

… TCP

#### BuildKit

Integration of more Moby projects

#### Updated containerd

Separation is becoming more obvious

### Docker Under the Hood

See [link](#page-60-0)

# Docker 18.09: Remoting using SSH

#### So far so good

Remoting using tcp://<host>:<port> (use certificates!)

Tunneling the socket using SSH (ssh -L /tmp/my-docker.sock:/var/run/docker.sock)

#### Brave new world

Remoting using ssh://<user>@<host> Docker 18.09 is required on client and server Under the hood, ssh is used to start docker system dial-stdio

## Docker 18.09: BuildKit

### BuildKit is GA

Generic library

Frontend for Dockerfile

Integrated as optional feature

Enabled with (export DOCKER BUILDKIT=1)

### Improved build performance

2x from empty state

7x from cache

2.5x with updated source code

9x when using --cache-from

### Docker 18.09: BuildKit

#### Demo

#### \$ DOCKER\_BUILDKIT=1 docker build .

![](_page_197_Picture_16.jpeg)

### Docker 18.09: Build Secrets

#### Part of BuildKit

- BuildKit must be enabled
- Files can be mounted into /run/secrets/ during RUN
- Prevents copying secrets into image layers

#### Extended syntasx for RUN statement

- Enabled by comment in Dockerfile
- New mount parameter (RUN --mount=type=secret, id=mysite.key ...)
- Build requires additional parameter
- (docker build --secret id=mysite.key,src=./mysite.key ...)

# Docker 18.09: SSH Forwarding

### Part of BuildKit<sup>1</sup>

#### BuildKit must be enabled

SSH agent socket can be mounted during RUN

Prevents copying secrets into image layers

#### Extended syntasx for RUN statement

Enabled by comment in Dockerfile

New mount parameter (RUN --mount=type=ssh ...)

Build requires additional parameter (docker build  $-$ ssh default ...)

Custom SSH socket or private keys are also supported

### docker-compose 1.23

New default naming scheme <project>\_<service>\_<index>\_<slug>

Parallelization

docker-compose build will now build up to 5 images in parallel

Remember

Variable overrides in file .env

# Kubernetes Everywhere

#### Only supported orchestrator

Products focus on Kubernetes

Example: Rancher 2.x

#### Integrations

Product feature

Value Add

Automation

Example: GitLab, GoCD and many more

# Kubernetes Everywhere

69 Certified Service Providers 47 Distributions

6 local machine solutions 15 hosted solutions 20 turn key solutions 12 on-premises solutions 19 custom solutions

### Prominent solutions

Azure Kubernetes Service (AKS)

AWS Elastic Container Service for Kubernetes (EKS)

Google Kubernetes Engine (GKE) AWS Fargate

Hyper.sh

<https://landscape.cncf.io/format=landscape>

# The State of Docker Swarm

#### Major efforts

Zero downtime rolling upgrades Swarm networking for Windows Server 1709/1803 Improved scalability for VIP LB Resilience on high latency networks

docker stack works against k8s as well

### Always us[e](https://github.com/BretFisher/ama/issues/8) Swarm even on single node  $\boxtimes$

Secrets

**Healthchecks** 

Rolling upgrades

Ready for scale-out

# Windows Containers

### Mapping named pipe

Added in Windows Server 1709

Allows for Docker-out-of-Docker

### Linux Container on Windows (LCOW)

Added in Windows Server 1803

Allows for Linux and Windows containers side-by-side

#### New base image called windows

Added in Windows Server 2019

- Contains most OS components
- (Re-)released on November 13th

### Windows Containers

Prediction: Native Linux containers on Windows Windows Subsystem for Linux (WSL) already isolated Linux Windows kernel knows how to isolate Windows processes

### Lessons Learned

- Containers are commodity
- Kubernetes is the most popular orchestrator
- Docker Swarm is still in active development
- Windows is on everyone's roadmap
- Windows will run Linux containers natively

![](_page_207_Picture_0.jpeg)

aaa